Tässä oppaassa on kaikki tiedot, joita tarvitset uuden television ensiasentamiseen ja käyttämiseen. Lue myös ohjetekstit, jotka tulevat näkyviin ruudun alareunassa.

*Jos käyttöohjeesta ei löydy vastausta eikä Vianmäärityksestä ole apua, voit soittaa Philipsin asiakaspalveluun tai Philipsin valtuutettuun huoltokorjaamoon.Asiakaspalvelun numero löytyy laitteen mukana tulleesta Worldwide guarantee -takuuvihkosesta.*

*Ennen kuin soitat Philipsin asiakaspalveluun, selvitä laitteen tyyppi- ja sarjanumero, jotka mainitaan television takana tai pohjassa tai pakkauksessa.*

*Tyyppi: 26PF9531/10; 32PF9968/10 Sarjanumero : ................................*

(ල

## **Sisällys**

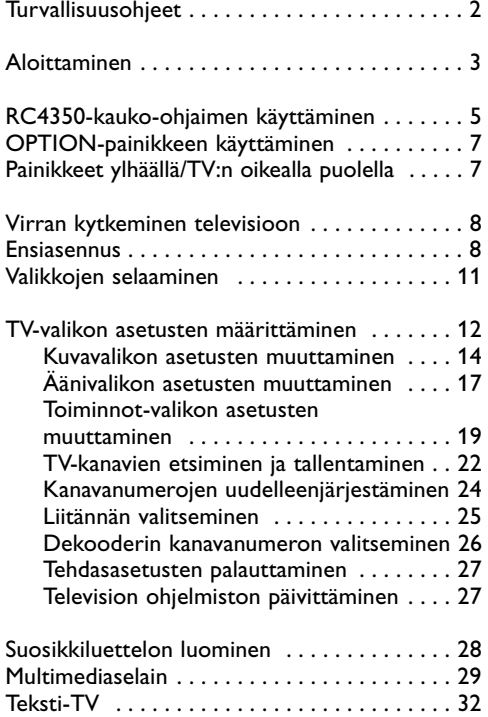

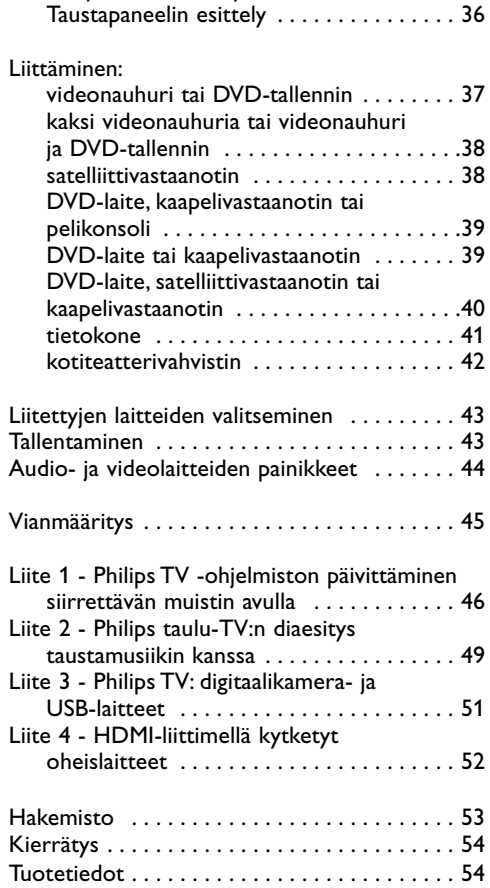

[Video- ja ääniliitännät . . . . . . . . . . . . . . . . . . . 34](#page-33-0) Sivupaneelin esittely . . . . . . . . . . . . . . . . 35

#### <span id="page-1-0"></span>**Yleistä**

#### **Älä liitä pistoketta pistorasiaan tai asenna televisiota seinälle ennen kuin kaikki liitännät on tehty.**

• Voit asettaa television haluamaasi paikkaan tai asentaa sen seinälle.Varmista kuitenkin aina, että ilma pääsee kiertämään vapaasti ilmanvaihtoaukkojen kautta.

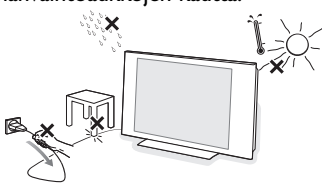

- Älä sijoita vastaanotinta ahtaaseen tilaan, kuten kirjahyllyyn.
- Turvallisuussyistä älä aseta laitetta avotulen, kuten palavien kynttilöiden, läheisyyteen.
- Suojaa laite kuumuudelta, auringonpaisteelta ja kosteudelta.
- Suojaa laite tippuvalta vedeltä ja roiskeilta.

### **Kuvaruudun hoito**

Älä koskettele, paina tai hankaa kuvaruutua millään kovalla esineellä, ettei kuvaruutu naarmuunnu tai vahingoitu pysyvästi. Älä käytä kemiallisilla aineilla käsiteltyjä pölyliinoja. Älä kosketa pintaa paljain käsin tai rasvaisella liinalla (jotkin kosmeettiset aineet voivat vahingoittaa pintaa). Irrota pistoke pistorasiasta ennen kuvaruudun puhdistamista. Kun kuvaruutu on pölyinen, pyyhi se varovasti kuivalla pehmeällä liinalla tai säämiskällä liinalla tai säämiskällä.

Älä käytä puhdistamiseen asetonia Älä käytä puhdistamiseen asetonia, tolua tai alkoholia, koska ne vahingoittavat pintaa. Älä käytä puhdistusnesteitä tai -suihkeita. Kuivaa sylki tai vesipisarat pois mahdollisimman pian. Jos pisarat ovat pinnalla pitkään, kuvaruutu voi vahingoittua ja värit haaleta.

### **Liikkumattomat kuvat TV-ruudussa**

LCD-näyttöjen ominaisuutena on, että saman kuvan pitkäaikainen näyttäminen voi jättää ruutuun pysyvän jälkikuvan.Tätä kutsutaan kuvan kiinnipalamiseksi.Television normaalissa käytössä kuvaruudussa näkyvien kuvien tulisi liikkua ja vaihtua jatkuvasti.

Esimerkkejä liikkumattomista kuvista (tämä ei ole kaikenkattava luettelo vaan katsellessa voi ilmetä muitakin tapauksia):

- TV- ja DVD-valikot: DVD-levyn sisältötiedot;
- mustat palkit: kun ruudun vasemmassa ja oikeassa reunassa näkyy musta palkki, kannattaa vaihtaa kuvakokoa siten että kuva täyttää koko ruudun;
- TV-kanavan logo: voi aiheuttaa ongelman, jos logo on kirkas ja liikkumaton. Liikkuvat tai vähäkontrastiset kuvat eivät yhtä suurella todennäköisyydellä aiheuta ruudun epätasaista vanhenemista;
- pörssikurssitiedot: näkyvät TV-ruudun alareunassa;
- ostoskanavien logot ja hintaesittelyt: kirkkaita, näkyvät jatkuvasti tai toistuvasti samassa kohdassa TV-ruudussa Muita still-kuvia ovat esimerkiksi logot,

tietokonekuvat, kellonajan näyttö, tekstit-TV ja kuvakoossa 4:3 näytetyt kuvat ja staattiset kuvat tai merkit.

Ota tarkasti huomioon nama huomautukset.Takuu ei kata vikoja, jotka johtuvat siita, etta ylla mainittuja kuvissa nakyvia turvavaroituksia ei ole otettu huomioon.

**Vihje**: pienennä kontrastia ja kirkkautta katselun ajaksi.

### **Sähkö-, magneetti- ja sähkömagneettiset kentät (EMF)**

- Philips Royal Electronics valmistaa ja myy monia kuluttajille suunnattuja tuotteita, jotka muiden elektronisten laitteiden tapaan voivat yleensä lähettää ja vastaanottaa sähkömagneettisia signaaleja.
- Yksi Philipsin liiketoiminnan tärkeimmistä periaatteista on huomioida tuotteiden valmistuksessa välttämättömät terveys- ja turvallisuusseikat, jotta tuotteet olisivat kaikkien alalla sovellettavien lainsäädännöllisten määräysten sekä tuotteiden valmistushetkellä voimassa olevien sähkö-, magneetti- ja sähkömagneettisia kenttiä koskevien EMF-standardien mukaisia.
- Philips on sitoutunut kehittämään, valmistamaan ja markkinoimaan sellaisia tuotteita, jotka eivät ole terveydelle haitallisia.
- Philips vakuuttaa, että nykyaikaisten tieteellisten tutkimusten mukaan sen valmistamat tuotteet ovat oikein käytettynä turvallisia.
- Philips osallistuu aktiivisesti kansainvälisten EMFja turvallisuusstandardien kehittämiseen, minkä ansiosta Philips voi huomioida tulevat standardit tuotteissaan jo hyvin aikaisessa vaiheessa.

#### <span id="page-2-0"></span>**Ennen aloittamista**

**Varoitus**: älä liitä virtajohtoa television alaosassa olevaan liitäntään ja pistorasiaan äläkä asenna televisiota seinälle ennen kuin kaikki liitännät on tehty.

Liitä kaikki oheislaitteet ennen television virran kytkemistä. Lisätietoja on kohdassa Video- ja ääniliitännät, sivu 34.

### **Taustapaneelin esittely**

Televisioon voidaan liittää monenlaisia audio- ja videolaitteita. Lisätietoja on kohdassa Video- ja ääniliitännät, sivu 34.

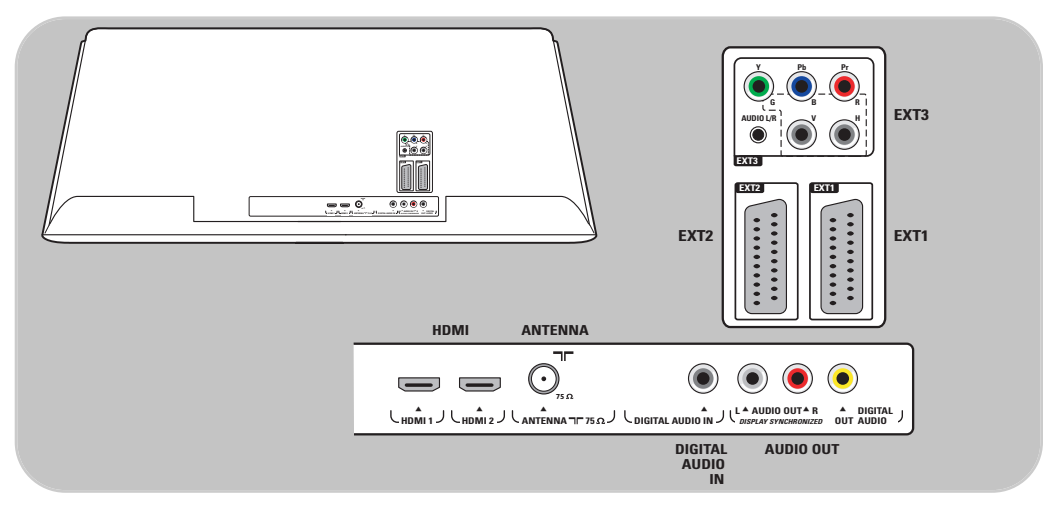

**EXT1**-liitäntä**:** CVBS, RGB ja Audio L/R; **EXT2**-liitäntä**:** CVBS, S-VIDEO, RGB,Audio L/R; **EXT3**-liitäntä:YPbPr ja Audio L/R; **HDMI 1** ja **2**.

**Tuetut videomuodot**: 480i, 480p, 576i, 576p, 720p, 1080i.

**Varoitus**: irrota kaikki virtalähteet ennen liitäntöjen muodostamista.

**Vihjeitä**: Oheislaite, jossa on RGB-lähtö, kannattaa liittää liitäntään **EXT1** tai **EXT2**, sillä RGBsignaali tuottaa paremman kuvan.

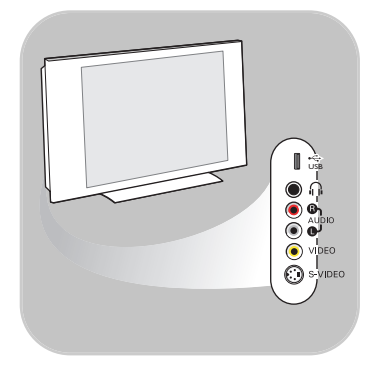

#### **Sivupaneelin esittely**

- Lisätietoja kameran, kameranauhurin tai pelin liittämisestä on kohdassa Video- ja ääniliitännät, sivu 35.
- Lisätietoja kuulokkeiden liittämisestä on kohdassa Video- ja ääniliitännät, sivu 35.
- Lisätietoja USB-laitteen liittämisestä on kohdassa Multimediaselain, sivu 29.

## **Antennin liittäminen**

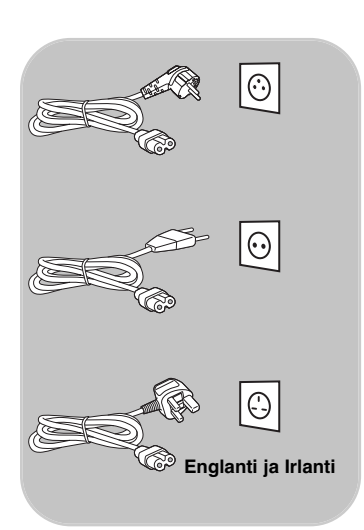

< Liitä antennipistoke kunnolla television alaosassa olevaan antenniliitäntään  $\neg$ .

**Vihje**: parhaan kuvanlaadun saat käyttämällä laitteen mukana tulevaa häiriösuojattua johtoa.

#### **Virtajohdon liittäminen**

< Liitä mukana tuleva verkkojohto television alaosassa olevaan liitäntään ja pistorasiaan.

**Varoitus**: varmista, että paikallinen verkkojännite vastaa television takaosassa olevaan tarraan painettua jännitemerkintää.

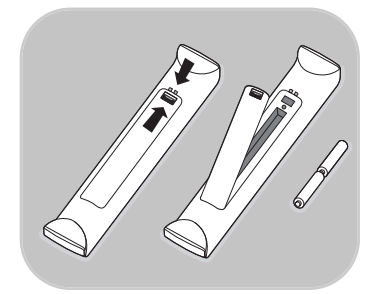

#### **Kauko-ohjain**

o Aseta mukana toimitetut kaksi paristoa lokeroon (tyyppi R6; 1,5 V).Varmista, että asetat paristot oikein. Napaisuus (+) ja (-) on merkitty lokeron sisäpuolelle.

Useimpien painikkeiden kohdalla ensimmäinen painallus ottaa toiminnon käyttöön.Toinen painallus poistaa toiminnon käytöstä.

<span id="page-4-0"></span>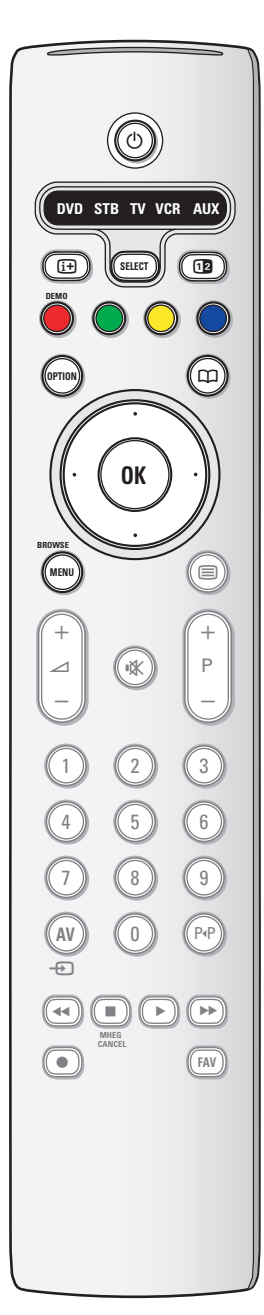

#### B **Valmiustila**

Tällä painikkeella voit asettaa television valmiustilaan tai pois valmiustilasta. Kun laite on valmiustilassa, punainen merkkivalo televisiossa syttyy.

**Huomautus**: television virta ei ole koskaan täysin sammutettu, ellei television pistoketta ole irrotettu pistorasiasta.

#### **DVD STB TV VCR AUX**

Valitse järjestelmän joku toimitila, jossa kaukosäädintä voidaan käyttää painamalla **SELECT** painiketta toistuvasti. Ellei mitään toimintoa tehdä 60 sekunnin kuluessa, kaukosäädin palautuu tv-toimitilaan. Kun valitun järjestelmän toimitilassa on tehty toiminto, kaukosäädin pysyy tässä toimitilassa 60 sekuntia ja palautuu sitten TV toimitilaan.

#### i **Ruudussa näkyvät tiedot**

Tällä painikkeella voit näyttää tietoja valitusta TV-kanavasta ja -ohjelmasta (mikäli käytettävissä).

- 12 Dual screen -toiminto Painikkeella 12 saat teksti-TV:n näkymään ruudun oikeassa reunassa.
- **DEMO** (esittely) Tällä painikkeella voit siirtyä Esittely-valikkoon tai poistua siitä.

#### **Väripainikkeet**

- Kun toiminnot liittyvät väripainikkeisiin, väripainikkeet näkyvät ruudussa.
- Teksti-TV:n sivun valitseminen.

#### **OPTION**

- Tällä painikkeella voit avata ja sulkea Pikahakuvalikon, joka sisältää Kuvaformaatin ja joitakin muita usein käytettyjä valintoja.
- Paina teksti-TV:ssä useita kertoja, jos haluat suurentaa tekstiä. Katso Teksti-TV, s. 32.
- $\square$  ei toiminta.

#### **Nuolipainikkeet**

Näillä ylä/ala- ja vasemmalle/oikealle-nuolipainikkeilla voit selata valikkoja.

- **OK** asetuksen ottaminen käyttöön
	- näytä kanavalista
	- alkaa toistaa sisältöä multimediaselainsovelluksessa

#### **BROWSE/MENU**:

Tällä painikkeella voit avata ja sulkea päävalikon. Katso Asetukset-valikkojen selaaminen, s. 11.

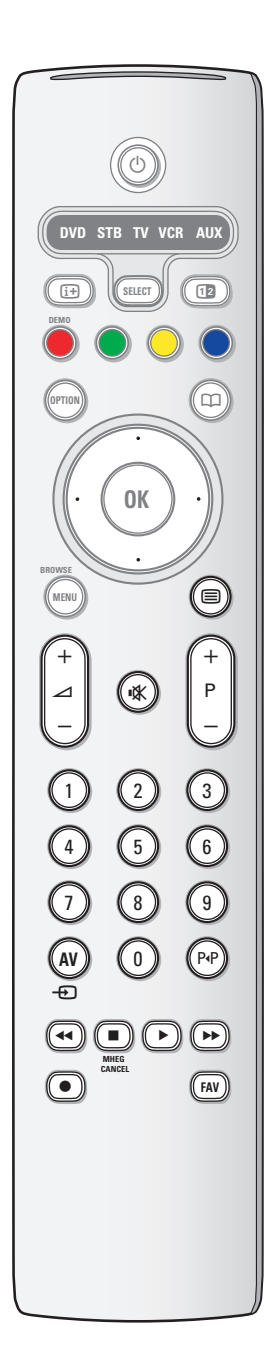

b**Teksti-TV käytössä/pois käytöstä**

Tällä painikkeella voit avata teksti-TV:n. Katso Teksti-TV, s. 32

### V**Äänenvoimakkuus**

**RC4350-kauko-ohjaimen käyttäminen (jatkoa)**

Säädä äänenvoimakkuutta painikkeella - tai +.

¬**Mykistyspainike**: mykistää tai palauttaa äänen.

#### **+P- Kanavan valitseminen**

- suosikkikanavaluetteloihin tallennettujen ja merkittyjen TVkanavien ja lähteiden selaaminen
- teksti-TV:n sivun valitseminen
- valikoiden luetteloiden nopea selaaminen
- television palauttaminen valmiustilasta.

#### **0-9 Numeropainikkeet**

TV-kanavan valitseminen väliltä 0 - 999.

#### **AV Oheislaitteiden valitseminen**

Lisätietoja on kohdassa Asennus-valikko, Liitännän valitseminen, s. 26.

#### 0 **Edellinen kanava**

Tällä painikkeella voit siirtyä nykyisen ja aiemmin katselemasi TV-kanavan välillä.

#### **● 44 ■ ▶ ▶ Audio- ja videolaitteiden painikkeet** Lisätietoja on kohdassa Audio- ja videolaitteiden

painikkeet, sivu 44. Lisätietoja on kohdassa Multimediapainikkeet, s. 31.

#### **EX MHEG CANCEL** ei toiminta.

**FAV** kanavaluettelon näyttäminen.Voit luoda jopa neljä suosikkiluetteloa.

## **OPTION-painikkeen käyttäminen**

<span id="page-6-0"></span>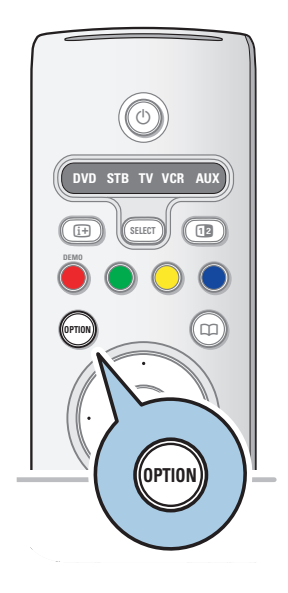

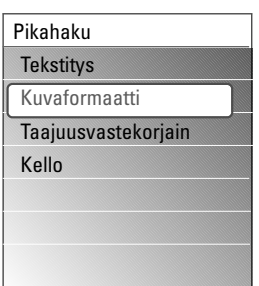

**OPTION**-painikkeella saat näkyviin Pikahakuvalikon, jossa voit käyttää suoraan joitakin toimintoja ja valikkovaihtoehtoja.

- 1. Paina **OPTION**-painiketta.
	- > Näkyviin tulee Pikahakuvalikko.
- 2. Valitse valikkokohta ylä- tai alanuolipainikkeella.
- 3. Siirry TV-valikossa valittuun valikkokohtaan painamalla **OK**painiketta. (Ei koske Kello-vaihtoehtoa).
- 4. Tee valinta nuolipainikkeilla.
- 5. Poistu painamalla **OPTION**-painiketta.

#### **Tekstitys:**

Lisätietoja on kohdassa Toiminnot-valikon asetusten muuttaminen, s. 19.

### **Kuvaformaatti:**

Lisätietoja on kohdassa TV-valikon asetusten määrittäminen, Kuva-valikon asetusten muuttaminen, s. 16.

#### **Taajuusvastekorjain:**

Lisätietoja on kohdassa TV-valikon asetusten määrittäminen, Ääni-valikon asetusten muuttaminen, s. 17.

### **Kello:**

< ruudun kellonajan näytön ottaminen käyttöön ja pois käytöstä.

## **Painikkeet ylhäällä / TV:n oikealla puolella**

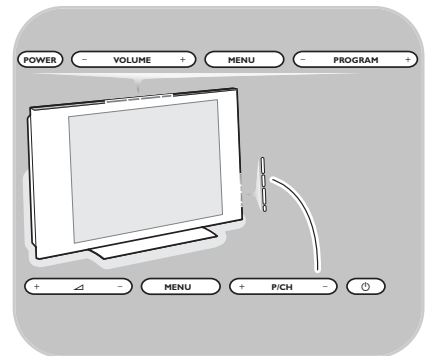

Jos kauko-ohjain häviää tai rikkoutuu, kanavan valinnan ja äänenvoimakkuuden säätämisen lisäksi voit muuttaa joitakin perusasetuksia television päällä/kyljessä olevilla painikkeilla.

<sup>o</sup> Virtapainikkeella **POWER** / U voit kytkeä tai sammuttaa television virran.

**MENU**-painikkeella voit avata TV-valikon ilman kauko-ohjainta.

#### ∘ Käytä

- painikkeita **VOLUME** / ⊿ ja + sekä **PROGRAM / P/CH** - ja + valikkokohtien valitsemiseen;
- **MENU**-painiketta valinnan vahvistamiseen.

**FI**

## <span id="page-7-0"></span>**Virran kytkeminen televisioon**

- ∘ Paina television kyljessä olevaa virtapainiketta  $\bigcup$ .<br>⊳ Television etupaneelin merkkivalo syttyy ia ru
	- Television etupaneelin merkkivalo syttyy ja ruutuun tulee kuva.
- < Jos televisio on valmiustilassa, paina painikkeita **-P+** tai kauko-ohjaimen painiketta (!).

**Huom.**: vain kytkiessäsi television virran ensimmäisen kerran näkyviin tulee esittelyruutu, minkä jälkeen asennus alkaa. Katso Ensiasennus.

## **Ensiasennus**

Asennuksessa on sarja ruutuja, jotka ohjaavat käyttäjää asennuksessa. Noudata ruudulla annettuja ohjeita.

**Huom.**: jos television asennus on jo tehty ja/tai haluat muuttaa ensiasennuksen asetuksia, siirry kohtaan TV-valikon asetusten määrittäminen, s. 13.

## **Ensiasennus (jatkoa)**

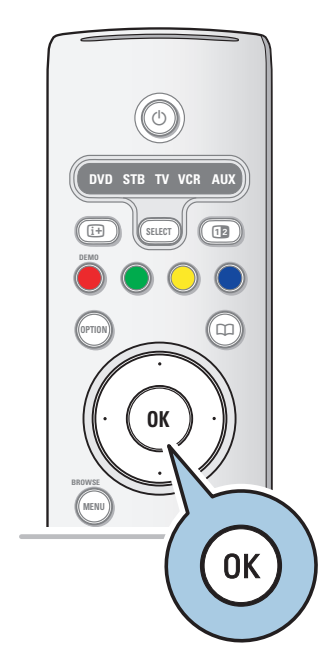

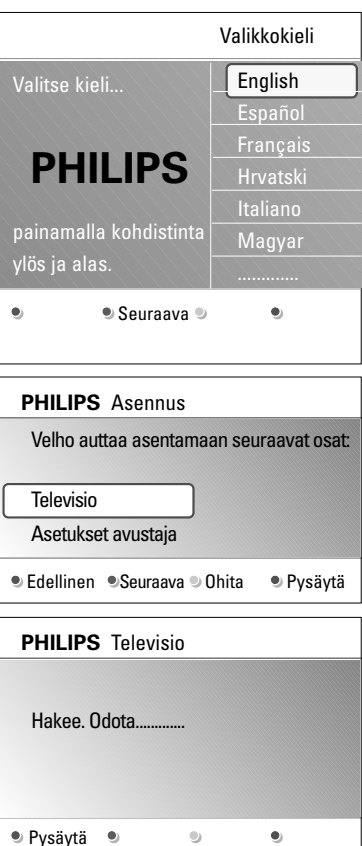

## **Vaihe 1: ruutuvalikkojen kielen valitseminen**

Esittelyruudun jälkeen sinua pyydetään valitsemaan television ruutuvalikkojen kieli. Otsikon tekstin ja ruudussa näkyvien tietojen kieli vaihtelee.

- 1. Korosta kieli ylä- tai alanuolipainikkeella.
- 2. Paina kauko-ohjaimen **OK**-painiketta.
- 3. Jatka asennusta noudattamalla ruudun ohjeita.

## **Vaihe 2: viimeistele television ensiasennus**

- 1. Paina kauko-ohjaimen vihreää painiketta, kun **Televisio** on korostettu.
- 2. Valitse asuinmaasi.
- 3. Aloita automaattinen kanavien asennus painamalla kaukoohjaimen vihreää painiketta.
	- > Kaikki käytettävissä olevat TV-kanavat haetaan ja tallennetaan automaattisesti.Tämä kestää muutaman minuutin. Kun haku on valmis, valikossa näkyy löydettyjen kanavien määrä.

**Huomautuksia**: jos haluat asentaa kanavat myöhemmin, hae käytettävissä olevat kanavat valitsemalla TV-valikosta Automaattinen asennus,Asennus ja Kanavat.

4. Kun haku on valmis, paina punaista painiketta uudelleen.

#### **Vaihe 3:Asetukset avustaja:TV-asetusten valitseminen**

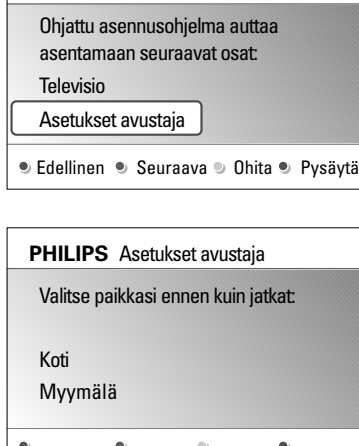

**PHILIPS** Asennus

Jaetuissa/täysissä ruuduissa pyydetään valitsemaan halutut kuva- ja ääni-asetukset, jotka muodostavat haluamasi kaltaisen kokonaisuuden.

- 1. Siirry **Asetukset avustaja** -valikkoon painamalla kaukoohjaimen vihreää painiketta.
- 2. Valitse **Paikka** ylä- tai alanuolipainikkeella.
	- > Jos valitset vaihtoehdon **Myymälä,** Asetukset avustaja ohitetaan. Television kuva- ja ääni-parametrit määritetään esiasetettujen kiinteiden asetusten mukaisiksi.

Jatka painamalla vihreää painiketta uudelleen.

- > Jos valitset vaihtoehdon **Koti,** Asetukset avustaja tulee näkyviin.
- 3. Valitse haluamasi ruutu vasemmalla ja oikealla nuolipainikkeella.
- 4. Vahvista valinta ja siirry seuraavaan ruutuun vihreällä painikkeella.
	- > Seuraavat kohdat näytetään järjestyksessä. Otsikossa ilmoitetaan läpikäytyjen ruutujen määrä ja ruutujen kokonaismäärä.

Asetukset avustaja käy seuraavat asetukset läpi tässä järjestyksessä: kuva ja ääni.

5. Tallenna kaikki asetukset ja palaa TV-asennusvalikkoon painamalla vihreää painiketta uudelleen.

**Huom.**: kun ohitat tai pysäytät Asetukset avustajan, Philipsin valitsemat vakioasetukset otetaan käyttöön.

6. Viimeistele ensiasennus ja näytä ensimmäinen tallennettu TVkanava painamalla punaista painiketta uudelleen.

**Huom.**: voit milloin tahansa muuttaa tai nollata asetuksia tai määrittää yksittäiset kuva- ja ääni-asetukset TVasetukset-valikossa. Katso s. 13:TV-valikon asetusten määrittäminen.Tässä valikossa voit määritetään television erityistoimintojen, ominaisuuksien ja lisälaitteiden asetukset. Lisätietoja on sivulla 19,Toiminnot-valikon asetusten muuttaminen

<span id="page-10-0"></span>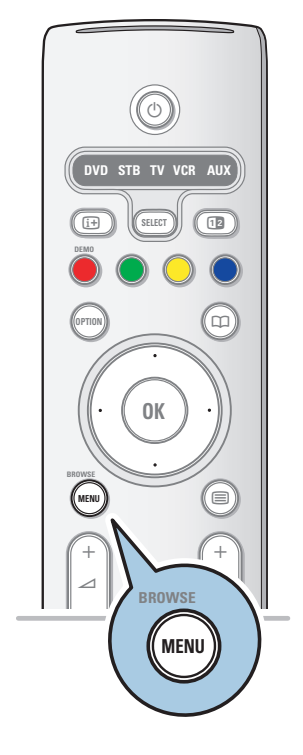

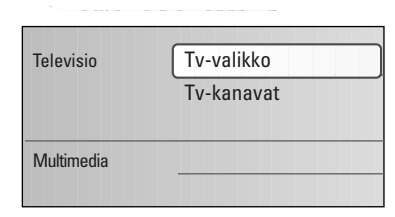

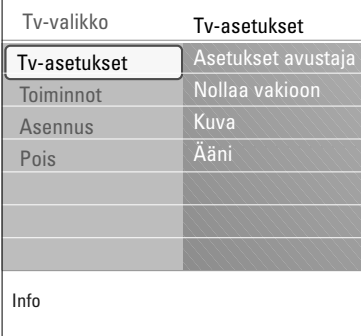

## **Johdanto**

Television ruutuun tulee näkyviin paljon erilaisia ohjeita, ohjetekstejä ja viestejä, kun käytät valikkoja tai kun yrität suorittaa jotain toimintoa.

Lue ohjetekstit, jotka näytetään, kun tietty kohta on korostettu. Ruudun alareunassa näkyvät väripainikkeet viittaavat valittavissa oleviin toimintoihin.

Tee tarvittava toiminto painamalla kauko-ohjaimen vastaavaa väripainiketta.

- 1. Paina kauko-ohjaimen **MENU/BROWSE**-painiketta.
	- Päävalikko tulee näkyviin.
		- Valitsemalla **TV-valikko**-vaihtoehdon pääset käyttämään TV-valikkoa. Katso ohjeet alempana.
		- Valitsemalla **TV-kanavat**-vaihtoehdon pääset käyttämään TV-kanavaluetteloa ja luomaan televisiokanavista enintään neljä suosikkiluetteloa. Katso Suosikkiluettelon luominen, s. 28.
		- Valitsemalla **Multimedia**-vaihtoehdon pääset käyttämään multimediaselainsovellusta. Sen avulla voit tarkastella omia multimediatiedostojasi. Multimedia näkyy vain, kun USB-laite ja/tai tietokone on liitetty. Katso Multimediaselain, s. 29.
- 2. Korosta valikkokohta ylä- tai alanuolipainikkeella.
- 3. Siirry korostettuun valikkokohtaan oikealla nuolipainikkeella. > Korostetun valikkokohdan sisältö näkyy ruudun oikeassa reunassa.
- 4. Valitse valikkokohta ylä- tai alanuolipainikkeella.
	- Valitsemalla **TV-asetukset**-vaihtoehdon voit muuttaa kuva ja ääni-asetuksia
	- Valitsemalla **Toiminnot**-vaihtoehdon voit säätää television erityistoimintojen asetuksia
	- Valitsemalla **Asennus**-vaihtoehdon voit
	- valita kielen;
	- etsiä ja tallentaa TV-kanavia;
	- säätää ja muuttaa eri erityistoimintoja;
	- valita liitetyn oheislaitteen;
	- määrittää yhden tai useamman ohjelmanumeron dekooderin ohjelmanumeroksi;
	- palauttaa kuva- ja ääni-asetukset tehdasasetuksiin;
	- päivittää television ohjelmiston.

<span id="page-11-0"></span>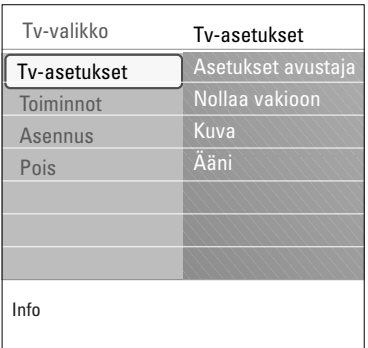

- 5. Siirry korostettuun valikkokohtaan oikealla nuolipainikkeella. > Ruudun oikeassa reunassa näkyvät tiedot siirtyvät
	- ruudun vasempaan reunaan. Oikeassa reunassa näkyy nyt korostetun valikkokohdan sisältö.

**Huom.**: joskus kuvaa täytyy voida katsella asetuksia muutettaessa. Se tarkoittaa, että kun korostus on ruudun oikeassa reunassa, muut valikkokohdat piilotetaan. Kun vasenta nuolipainiketta on painettu uudelleen, piilotetut valikkokohdat tulevat jälleen näkyviin ja korostus siirtyy ruudun vasempaan reunaan.

6. Poistu päävalikosta painamalla **MENU/BROWSE**-painiketta.

## **TV-valikon asetusten määrittäminen**

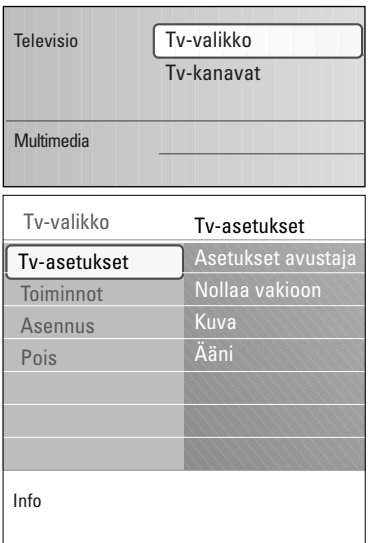

TV-valikossa voit käyttää ja muuttaa asetuksia ja esiasetuksia, jos haluat muuttaa ensiasennuksen asetuksia ja/tai säätää television erityistoimintojen, toimintojen ja oheislaitteiden asetuksia.

## **Kuva- ja ääni-asetusten muuttaminen**

- 1. Paina kauko-ohjaimen **MENU/BROWSE**-painiketta. > Päävalikko tulee näkyviin.
- 2. Valitse **TV-valikko** ja paina oikeaa nuolipainiketta. > TV-valikko tulee näkyviin.
- 3. Valitse **TV-asetukset** ja paina oikeaa nuolipainiketta. > TV-asetukset-valikko siirtyy ruudun vasempaan reunaan.
- 4. Poistu valikosta painamalla **MENU/BROWSE**-painiketta.

Television asetuksia voi muuttaa vaivattomasti 3 eri tavalla. Katso jäljempänä tulevat sivut.

Vahvista jokainen tekemäsi valinta painamalla vihreää painiketta.

- 1. Valitse **Asetukset avustaja** ja paina oikeaa nuolipainiketta.
	- $\triangleright$  Jaetuissa/täysissä ruuduissa pyydetään valitsemaan halutut kuva- ja ääni-asetukset, jotka muodostavat haluamasi kaltaisen kokonaisuuden. Katso Ensiasennus, vaihe 3:Asetukset avustaja:TV-

asetusten valitseminen, s. 10.

2. Palaa TV-valikkoon painamalla vihreää painiketta.

#### **B. Vakio asetusten käyttäminen** (mikäli on)

Tällä voit valita jonkun vakio asetuksen katseluun ja kuunteluun.

- 1. Valitse **Nollaa vakioon** ja paina oikeaa nuolipainiketta.
	- > Silloin ilmestyy valikko, josta voit valita jonkun ennalta määritellyn tehdasasetuksen.
	- > '**Nykyinen**' osoittaa nykyiset asetuksesi katselua ja kuuntelua varten.
	- > Valitsemalla asetuksen **Eloisa** voit asettaa kuva- ja ääniasetukset kylläisiin arvoihin ja hyödyntää siten television ominaisuuksia täysin.
	- > Jos valitset asetuksen **Luonnollinen**, kuva- ja ääniasetuksiksi määritetään suositellut vakioarvot. Useimmissa tapauksissa katseluominaisuudet ovat tällöin parhaimmin tasapainotetut.
	- > Jos valitset asetuksen **Herkkä**, kuva- ja ääni-asetukset määritetään tarkimmin alkuperäisen lähteen sisältöä vastaaviksi.
- 2. Tallenna valittu asetus painamalla vihreää väripainiketta.

**Huom.:** Vakio asetuksen tallentaminen korvaa katselun ja kuuntelun nykyiset asetukset.

## **C. Yksittäiset kuva- ja ääni-asetukset.**

- < Valitse **Kuva** tai **Ääni** ja paina oikeaa nuolipainiketta.
	- > Esiin tulee valikko, jossa voit hienosäätää kuvaa ja ääntätaustavaloasetuksia.
	- > Lisätietoja kuva-asetusten muuttamista on kohdassa Kuva-valikon asetusten muuttaminen, s. 14.
	- > Lisätietoja ääniasetusten muuttamista on kohdassa Äänivalikon asetusten muuttaminen, s. 17.

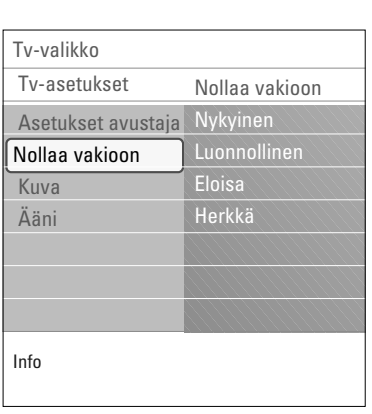

<span id="page-13-0"></span>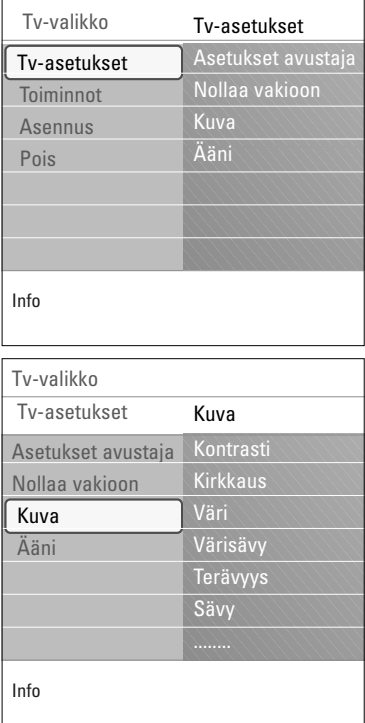

Kuva-valikossa on asetuksia, jotka vaikuttavat kuvan laatuun.

- 1. Paina kauko-ohjaimen **MENU/BROWSE**-painiketta. > Näkyviin tulee päävalikko.
- 2. Valitse **TV-valikko** ja paina oikeaa nuolipainiketta.  $\triangleright$  TV-valikko siirtyy ruudussa vasemmalle.
- 3. Valitse **TV-asetukset** ja paina oikeaa nuolipainiketta. > TV-asetukset-valikko siirtyy ruudussa vasemmalle.
- 4. Valitse **Kuva** ja paina oikeaa nuolipainiketta. > Kuva-valikko siirtyy ruudussa vasemmalle.
- 5. Siirry Kuva-valikon kohtiin ylä- tai alanuolipainikkeella.
- 6. Valitse Kuva-valikon kohta oikealla nuolipainikkeella.
- 7. Voit muuttaa asetuksia nuolipainikkeilla.
- 8. Voit palata Kuva-valikkoon vasemmalla nuolipainikkeella.

#### **Kontrasti**

Säätää kuvan kirkkaiden osien valovoimakkuuden, mutta pitää tummat osat entisellään.

#### **Kirkkaus**

Säätää koko kuvan valotehon, mikä vaikuttaa lähinnä kuvan tummempiin osiin.

## **Väri**

Säätää värikylläisyyden makusi mukaan.

#### **Värisävy**

Korvaa värin vaihtelut NTSC-koodatuissa lähetyksissä.

#### **Terävyys**

Hienosäätää yksityiskohtien terävyyttä kuvassa.

#### **Sävy**

Lisää tai vähentää **Lämmin** (punainen) ja **Kylmä** (sininen) värejä niin että ne sopivat henkilökohtaisiin mieltymyksiin.

- < Valitse **Kylmä**, jos haluat antaa valkoisille väreille sinisen vivahteen, **Normaali**, jos haluat antaa valkoisille väreille neutraalin vivahteen, **Lämmin**, jos haluat antaa valkoisille väreille punaisen vivahteen.
- < Valitse **Katselu**, jos haluat mukauttaa Katselusävy-valikon vaihtoehtoja.

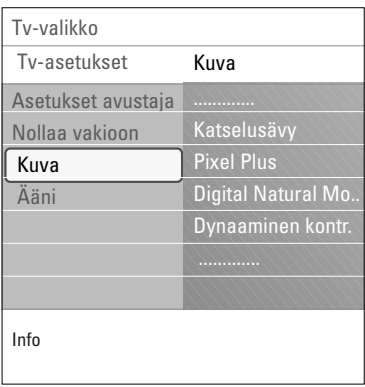

## **Katselusävy** (kun Sävy-asetuksena on Katselu)

Hienosäätää kuvan valkoista pistettä (**WP**) ja mustan tasoa **(BL)**.

- 1. Valitse **Katselusävy** ja paina oikeaa nuolipainiketta.
- 2. Valitse ja muokkaa nuolipainikkeilla seuraavat asetukset: **R-WP**: katselusävyn mukauttaminen säätämällä kuvan valkoisen pisteen punaisuutta.

**G-WP**: katselusävyn mukauttaminen säätämällä kuvan valkoisen pisteen vihreyttä.

**B-WP**: katselusävyn mukauttaminen säätämällä kuvan valkoisen pisteen sinisyyttä.

**R-BL**: katselusävyn mukauttaminen säätämällä kuvan mustan tason punaisuutta.

**G-BL**: katselusävyn mukauttaminen säätämällä kuvan mustan tason vihreyttä.

- 3. Voit palauttaa esimääritetyt asetukset väripainikkeilla.
- 4. Voit palata Kuva-valikkoon vasemmalla nuolipainikkeella.

### **Pixel Plus**

- Pixel Plus on paras asetus, koska se käsittelee kuvan kokonaan ja muokkaa jokaisen pikselin parhaalla mahdollisella tavalla.Asetuksen ansiosta kaikkien kuvien kontrasti, terävyys, kuvan syvyys sekä värin toisto ja kirkkaus paranevat myös teräväpiirtokuvissa.
- < Valitse **Päälle** tai **Pois,** kun haluat ottaa Pixel Plus toiminnon käyttöön tai poistaa sen käytöstä.

## **Digital Natural Motion**

Vähentää etenkin elokuvan välkkymistä ja häiriöitä sekä tuottaa sulavaa, nykimätöntä kuvaa.

< Valitse **Pois**, **Minimi** tai **Maksimi**, kun haluat todella nähdä eron kuvanlaadussa.

#### **Dynaaminen kontrasti**

Tehostaa kontrastia automaattisesti tummemmilla ja kirkkaimmilla kuva-alueilla, kun kuva ruudulla vaihtuu.

< Valitse yleensä **Keskiasento**. Muita valintoja ovat **Minimi**, **Maksimi** tai **Pois**.

◀┣

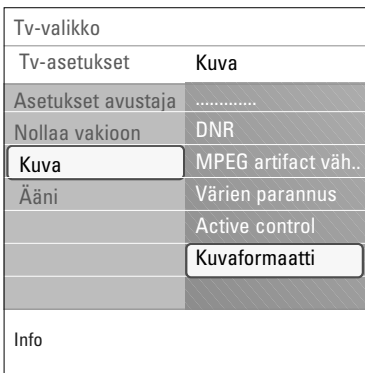

## **DNR**

- **DNR** suodattaa ja vähentää automaattisesti kuvan kohinaa.Tämä parantaa kuvanlaatua, kun vastaanotettava signaali on heikko.
- < Valitse **Pois**, **Minimi**, **Keskiasento** tai **Maksimi** kuvakohinan mukaan.

#### **MPEG-pienennys**

Kun MPEG-pienennyksen asetukseksi on valittu Päälle, digitaalisisällöstä toiseen siirtyminen sujuu häiriöittä.

< Valitse **Pois** tai **Päälle**.

## **Värien parannus**

Parantaa kuvan vihersävyä ja korostaa kuvan sinisävyä. Se tekee värit elävimmiksi.

< Valitse **Pois**, **Minimi**, **Keskiasento** tai **Maksimi**.

### **Active Control**

TV mittaa ja korjaa jatkuvasti kaikki tulevat signaalit, jotta kuva olisi mahdollisimman hyvä.

< Ota Active Control -toiminto käyttöön valitsemalla **Päälle** tai poistamalla se käytöstä valitsemalla **Pois**.

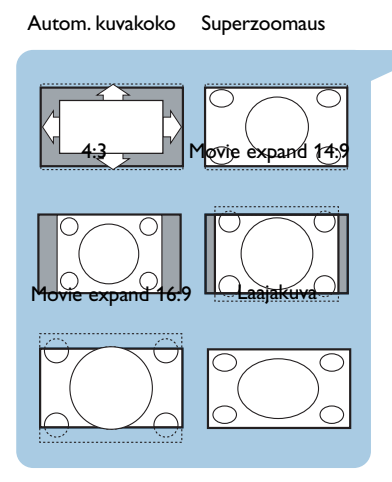

#### **Kuvaformaatti**

Toiminnolla voit muuttaa kuvan kokoa lähetettävän kuvaformaatin ja mielesi mukaan. Lisätietoja TV-asetukset-valikosta on sivulla 11:TV-valikon asetusten määrittäminen.

**Vihje**: tätä toimintoa voi käyttää myös kauko-ohjaimen **OPTION**-painikkeella.

Voit valita seuraavista kuvaformaateista:Autom. kuvakoko, Superzoomaus, 4:3, Movie Expand 14:9, Movie Expand 16:9 tai Laajakuva.

Autom. kuvakoko -asetus täyttää kuvaruudun kokonaan tai lähes kokonaan.

Jos tekstitys on alalaidan mustassa palkissa,Autom. kuvakoko tuo tekstityksen näkyviin.

**Huomautus**: Kaikki kuvakoot eivät ole valittavissa HDkuvalähteillä.

Jos ohjelmakanavan logo näkyy ylälaidan mustan palkin kulmassa, logo häviää ruudusta.

Superzoomaus poistaa 4:3-kuvakoon mustat sivupalkit ja vääristää kuvaa mahdollisimman vähän.

Kun kuvakooksi on valittu Movie Expand 14:9, Movie Expand 16:9 tai Superzoomaus, voit tuoda tekstityksen näkyviin painamalla ylä- tai alanuolipainiketta.

## $\ddot{\mathsf{A}}$ äni-valikon asetusten muuttaminen

<span id="page-16-0"></span>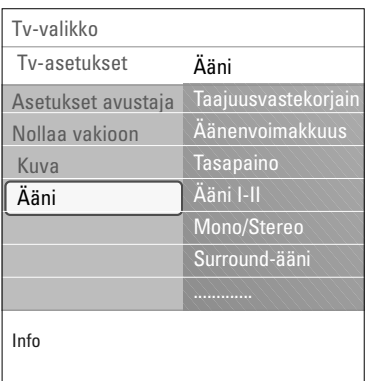

Ääni-valikko sisältää asetuksia, jotka vaikuttavat äänen laatuun.

- 1. Paina kauko-ohjaimen **MENU/BROWSE**-painiketta. > Näkyviin tulee päävalikko.
- 2. Valitse **TV-valikko** ja paina oikeaa nuolipainiketta.  $\triangleright$  TV-valikko siirtyy ruudussa vasemmalle.
- 3. Valitse **TV-asetukset** ja paina oikeaa nuolipainiketta. > TV-asetukset-valikko siirtyy ruudussa vasemmalle.
- 4. Valitse **Ääni** ja paina oikeaa nuolipainiketta.  $\triangleright$  Ääni-valikko siirtyy ruudussa vasemmalle.
- 5. Siirry Ääni-valikon kohtiin ylä- tai alanuolipainikkeella.
- 6. Valitse Ääni-valikon kohta oikealla nuolipainikkeella.

**Huom**: tulosignaalista riippuen yhtä tai useampaa valikkokohtaa ei voi valita.

- 7. Voit muuttaa asetuksia nuolipainikkeilla.
- 8. Voit palata Ääni-valikkoon vasemmalla nuolipainikkeella.

### **Taajuuskorjain**

Voit halutessasi muuttaa äänen taajuusvastetta.

**Vihje**: tätä toimintoa voi käyttää myös kauko-ohjaimen **OPTION**-painikkeella.

### **Äänenvoimakkuus**

Voit säätää äänen lähtötasoa.

#### **Tasapaino**

Voit säätää oikean ja vasemman kaiuttimen äänenvoimakkuuden siten, että kuuntelupaikkaan saadaan paras stereo-ääni.

#### **Ääni I/II**

Voit valita kanavakohtaisesti asetuksen **Ääni I** tai **Ääni II**, kun kaksikielinen lähetys on käytössä.

#### **Mono/Stereo**

Voit valita kanavakohtaisesti **mono**- tai **stereo**äänen, kun lähetys on stereoääninen.

#### **Surround-ääni**

Voit valita Spatial- tai Surround-äänen riippuen ohjelmalähteen sisältämästä audiosignaalista.

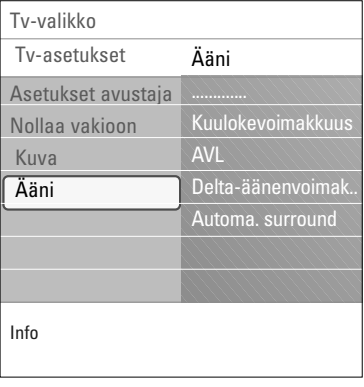

## **Kuulokevoimakkuus**

Voit valita kuulokkeissa kuuluvan äänen voimakkuuden.

 $\blacktriangleleft$ 

 $\blacksquare$ 

 $\blacktriangleright$ 

## **AVL (Automatic Volume Leveler)**

Luo tasaisemman äänentason supistamalla automaattisesti äänenvoimakkuusvaihteluja.Tämä pienentää myös äänen dynamiikkaa.

## **Delta-äänenvoimakkuus**

Voit tasata äänenvoimakkuuserot eri ohjelmalähteiden välillä.

## **Automaattinen Surround**

Kun asetuksena on Päälle, televisio valitsee automaattisesti lähetykseen parhaiten sopivan Surround-äänen.

## **Toiminnot-valikon asetusten muuttaminen**

<span id="page-18-0"></span>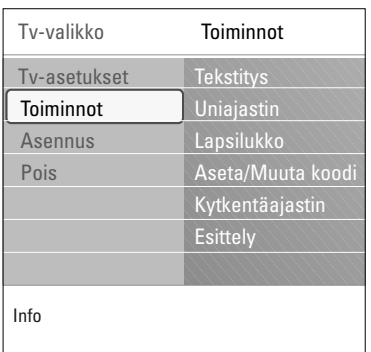

Valikossa voit määrittää television erityistoimintojen, ominaisuuksien ja lisälaitteiden asetukset.

- 1. Paina kauko-ohjaimen **MENU/BROWSE**-painiketta. > Näkyviin tulee päävalikko.
- 2. Valitse **TV-valikko** ja paina oikeaa nuolipainiketta. > TV-valikko siirtyy ruudussa vasemmalle.
- 3. Valitse **Toiminnot** ja paina oikeaa nuolipainiketta.  $\triangleright$  Toiminnot-valikko siirtyy ruudussa vasemmalle.
- 4. Siirry Toiminnot-valikon kohtiin ylä- tai alanuolipainikkeella.
- 5. Valitse Toiminnot-valikon kohta oikealla nuolipainikkeella.
- 6. Voit muuttaa asetuksia nuolipainikkeilla.
- 7. Voit palata Toiminnot-valikkoon vasemmalla nuolipainikkeella.

#### **Tekstitys**

Voit näyttää teksti-TV:n tekstitykset valitulla TV-kanavalla. Tekstitykset voidaan näyttää jatkuvasti tai vain, kun ääni on vaimennettu. Analogisten kanavien teksti-TV:n tekstityssivu on tallennettava muistiin kullekin TV-kanavalle:

- 1. Ota teksti-TV käyttöön ja valitse hakemistosta oikea tekstityssivu.
- 2. Sulje teksti-TV.
- 3. Valitse
	- **Tekstitys Päälle**, jos haluat näyttää tekstityksen valituilla TV-kanavilla.
	- **Mute-toiminnossa,** jos haluat, että tekstitys näytetään automaattisesti vain, kun ääni on vaimennettu kaukoohjaimen  $M$ -painikkeella.

**Vihje**: tätä toimintoa voi käyttää myös kauko-ohjaimen **OPTION**-painikkeella.

### **Uniajastin**

Tämä asettaa aikajakson, jonka jälkeen TV kytkeytyy automaattisesti valmiustilaan.

- 1. Valitse **Uniajastin**.
- 2. Paina oikeaa nuolipainiketta.
- 3. Valitse arvo ylä- tai alanuolipainikkeella.
	- $\triangleright$  Luettelossa on arvot 0 180 minuuttia. Jos valitset 0, uniajastin ei ole käytössä.

**Huom**: voit aina kytkeä television pois päältä aikaisemmin tai valita toisen aika-asetuksen.

## **FI Toiminnot-valikon asetusten muuttaminen (jatkoa)**

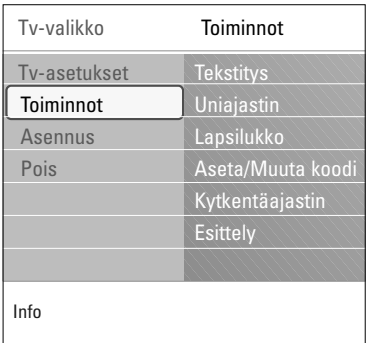

#### **Lapsilukko**

Voit estää lapsia katsomasta tiettyjä ohjelmia lukitsemalla haluamasi TV-kanavat ja ulkoiset lähteet nelinumeroisella koodilla.

- 1. Valitse **Lapsilukko**.
- 2. Avaa Lapsilukko-valikko oikealla nuolipainikkeella.
- 3. Anna nelinumeroinen koodi.

**Huom**: koodi on annettava joka kerta, kun halutaan päästä Lapsilukko-valikkoon.

- 4. Valitse jokin Lapsilukko-valikon kohdista ja paina oikeaa nuolipainiketta.
	- Valitse **Lukko**, jos haluat lukita kaikki kanavat ja ulkoiset lähteet.
	- Valitse **Katselunesto**, jos haluat lukita tietyn ohjelman tai lukita kaikki kanavat tiettyyn kellonaikaan.
	- < Valitse jonkin seuraavista asetuksista:
		- **Lukitus alkaa**, jos haluat lukita kaikki ohjelmat tietystä kellonajasta eteenpäin.
			- o Paina oikeaa nuolipainiketta (2x).
		- < Ota lukitus käyttöön **Päälle**.
		- < Paina vasenta nuolipainiketta.
		- < Valitse **Aika** ja paina oikeaa nuolipainiketta.
		- < Anna aika ylä- ja alanuolipainikkeella sekä oikealla nuolipainikkeella.
		- < Poista valikko ruudusta painamalla **MENU/BROWSE**painiketta.
		- **Kanavalukitus**, jos haluat lukita tietyn TV-kanavan tai ulkoisen lähteen.Vahvista/poistaa **OK**-painikkeella.
	- Valitse **Lukitus pois**, kun haluat avata kaikki asettamasi lukitukset kerralla.

#### **Huomautus: olet unohtanut koodisi!**

- 1. Valitse **Muuta koodi** ja paina oikeaa nuolipainiketta.
- 2. Anna ohituskoodi: 8888.
- 3. Anna uusi nelinumeroinen koodi.
- 
- 4. Vahvista antamasi uusi koodi. <sup>&</sup>gt; Aikaisempi koodi poistetaan ja uusi koodi tallennetaan.

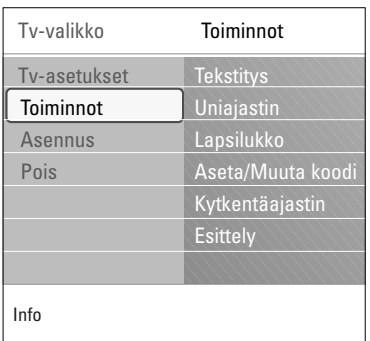

### **Aseta koodi/Muuta koodi**

Voit asettaa tai muuttaa nelinumeroisen koodin, jota käytetään television lukitustoimintojen salasanana.

#### < Valitse **Aseta koodi** tai **Muuta koodi**.

- > Jos PIN-koodia ei ole luotu, valikossa lukee **Aseta koodi**. Noudata ruudulla annettuja ohjeita.
- > Jos PIN-koodi on asetettu aikaisemmin, valikossa lukee **Muuta koodia**. Noudata ruudulla annettuja ohjeita.
- < Anna koodi numeropainikkeilla. Kaikki numeroyhdistelmät välillä 0000 - 9999 ovat käytettävissä.
	- > "Näkyviin tulee Toiminnot-valikko sekä viesti, jossa vahvistetaan, että PIN-koodi on luotu tai muutettu.

#### **Kytkentäajastin**

Tämä toiminto kytkee tv:n valmiustilasta automaattisesti tietylle kanavalle määritettynä aikana.

- 1. Valitse **Kytkentääjastin**.
- 2. Siirry Kytkentäajastin-valikkoon painamalla oikeaa nuolipainiketta.
- 3. Valitse **Ajastin** ja paina oikeaa nuolipainiketta.
- 4. Valitse **Päälle**.
- 5. Valitse **Kanava** ja sitten televisiokanava, jonka haluat television avaavan valittuna päivänä ja kellonaikana.
- 6. Valitse **Päivä** ja sitten viikonpäivä tai valitse **Päivittäin**.
- 7. Valitse **Aika** ja anna aika numeropainikkeilla tai ylä- tai alanuolipainikkeella.
- 8. Vahvista **OK**-painikkeella.
- 9. Palaa Toiminnot-valikkoon vasemmalla nuolipainikkeella tai poista valikko ruudusta painamalla **MENU/BROWSE**painiketta.

**Huom**: tästä eteenpäin joka viikko televisio menee päälle automaattisesti valittuun kanavaan, valittuna päivänä, valitun ajan niin kauan, kunnes Ajastin päällä-toiminto on kytketty pois.

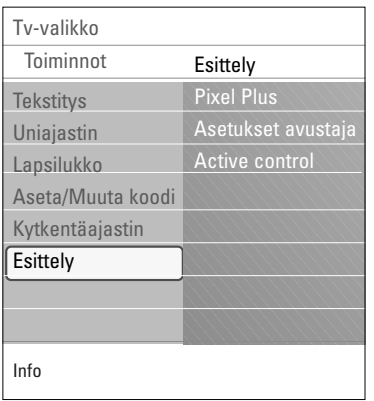

#### **Esittely**

Esittely-valikossa saat yleiskuvan television toiminnoista.

- 1. Valitse **Esittely**.
- 2. Paina oikeaa nuolipainiketta.
- 3. Valitse haluamasi esittely.
- 4. Aloita esittelyn katselu painamalla **OK**-painiketta. Valittu esittely esitetään kerran.
- 5. Voit pysäyttää esittelyn ja palata Esittely-valikkoon painamalla punaista painiketta.
- 6. Poistu Esittely-valikosta painamalla punaista painiketta.

## **TV-kanavien etsiminen ja tallentaminen**

<span id="page-21-0"></span>**Vihje**:Tässä luvun tiedoista on hyötyä vain, jos haluat muuttaa ensiasennuksen asetuksia.

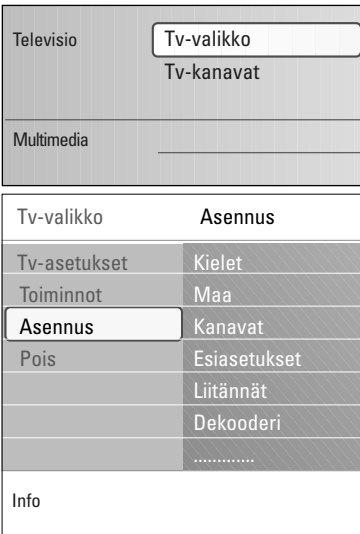

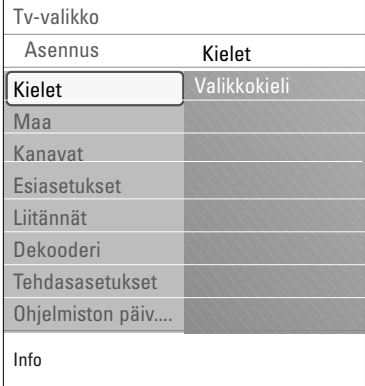

## **Asennus-valikko**

Tässä valikossa voi määrittää TV-kanavien asennukseen, kieleen, maahan ja television ensiasennukseen liittyviä asetuksia.

- 1. Paina kauko-ohjaimen **MENU/BROWSE**-painiketta. > Näkyviin tulee päävalikko.
- 2. Valitse **TV-valikko** ja paina oikeaa nuolipainiketta.  $\triangleright$  TV-valikko siirtyy ruudussa vasemmalle.
- 3. Valitse **Asennus** ja paina oikeaa nuolipainiketta. > Asennus-valikko siirtyy ruudussa vasemmalle.
- 4. Siirry Asennus-valikon kohtiin ylä- tai alanuolipainikkeella.
- 5. Valitse Asennus-valikon kohta oikealla nuolipainikkeella.
- 6. Voit muuttaa asetuksia nuolipainikkeilla.
- 7. Vahvista **OK**-painikkeella.
- 8. Palaa Asennus-valikkoon vasemmalla nuolipainikkeella tai poista valikko ruudusta painamalla **MENU/BROWSE**painiketta.

## **Kielten valitseminen**

Tässä valikossa voit valita haluamasi kielen valikkoihin.

- 1. Valitse **Kielet** ja siirry käytettävissä olevien kielten luetteloon oikealla nuolipainikkeella.
- 2. Valitse kieli ylä- tai alanuolipainikkeella.
- 3. Vahvista painamalla **OK**-painiketta.

## **Maan valitseminen**

Tässä voit valita maan, jossa olet.

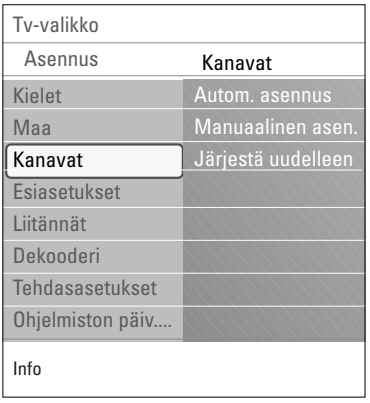

### **TV-kanavien tallentaminen**

Kun olet tehnyt haluamasi kieli- ja maavalinnat, voit etsiä ja tallentaa TV-kanavia.

< Valitse TV-valikon Asennus-valikosta **Kanavat**.

### **Automaattinen asennus**

Televisio hakee kanavia valitun maan koko taajuusalueelta.

- > Kaikki käytössä olevat TV-kanavathaetaan ja tallennetaan automaattisesti.Tämä kestää muutaman minuutin.
- > Kun haku on valmis, valikossa näkyy löydettyjen kanavien määrä.

## **Manuaalinen asennus**

Tämän toiminnon avulla voit asentaa analogisia kanavia manuaalisesti (virittämällä kanavan kerrallaan).

- 1. ValitseM**anuaalinen asennus** ja paina oikeaa nuolipainiketta.
- 2. Valitse **Järjestelmä**.
- 3. Valitse maa tai maailmanosa, jossa olet tällä hetkellä.
- 4. Valitse **Haku** ja paina oikeaa nuolipainiketta.

**Vihje**: jos tiedät taajuuden, anna sen kolme numeroa numeropainikkeilla 0 - 9 (esimerkiksi 049).

- 5. Jatka painamalla punaista tai vihreää painiketta.
- 6. Tallenna löydetty kanava painamalla vasenta nuolipainiketta tai etsi toinen kanava.
- 7. Valitse **Hienosäätö** ja paina oikeaa nuolipainiketta. Hienosäädöstä on hyötyä, jos taajuus on siirtynyt hieman tai jos toinen taajuus aiheuttaa häiriötä. Jos löydetyn kanavan vastaanotto on huono, säädä taajuutta ylä- tai alanuolipainikkeella.
- 8. Jos haluat tallentaa taajuuden nykyisen kanavanumeron kohdalle, valitse **Tallenna nykyinen kanava**. Paina oikeaa nuolipainiketta ja tallenna painamalla **OK**-painiketta. Jos haluat tallentaa taajuuden uuden kanavanumeron kohdalle, valitse **Tallenna uutena kanavana**. Paina oikeaa nuolipainiketta ja tallenna painamalla
- **OK**-painiketta. 9. Jos haluat nimetä kanavia uudelleen tai muuttaa kanavien järjestystä, siirry Järjestä uudelleen -valikkoon.

<span id="page-23-0"></span>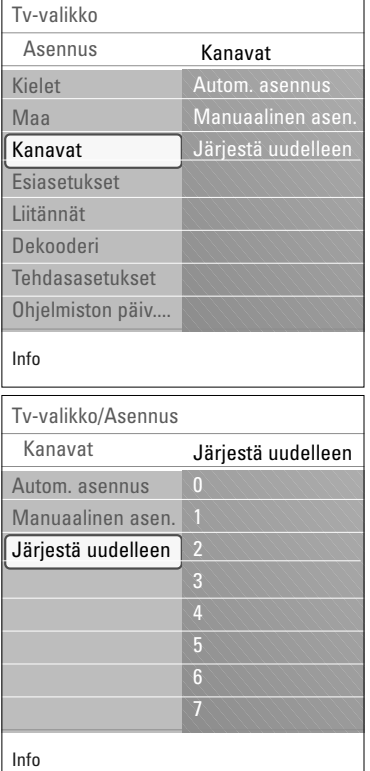

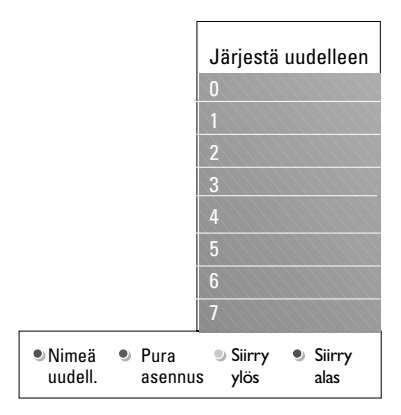

Tällä toiminnolla voit nimetä, järjestää tai asentaa tallennetut kanavat uudelleen tai purkaa niiden asennuksen.

< Paina vastaavia väripainikkeita ja noudata ruudussa näkyviä ohjeita.

#### **Järjestä uudelleen**

Voit halutessasi vaihtaa muistissa olevien TV-kanavien järjestystä.

- 1. Valitse kanava, jonka paikan haluat muuttaa.
- 2. Jos haluat siirtää kanavan paikkaa ylemmäs, paina keltaista väripainiketta.
- 3. Jos haluat siirtää kanavan paikkaa alemmas, paina sinistä väripainiketta.
- 4. Toista nämä vaiheet, jos haluat järjestää uudelleen myös muita TV-kanavia.

## **Nimeä uudelleen**

Kanavalle muistiin tallennettu nimi voidaan muuttaa tai jos nimeä ei ole, se voidaan antaa.

- 1. Valitse kanava, jonka nimen haluat muuttaa.
- 2. Paina kauko-ohjaimen punaista väripainiketta.
- 3. Valitse merkit painamalla ylä- tai alanuolipainiketta.Siirry valitsemaan seuraava merkki painamalla oikeaa nuolipainiketta.
- 4. Kun lopetat, paina vihreää väripainiketta tai **OK**-painiketta.

#### **Huomautuksia**:

- Poista kaikki merkit painamalla keltaista väripainiketta. Kohdistin asetetaan uudelleen alkuun.
- Poista merkki, jonka päällä kohdistin on, painamalla sinistä väripainiketta. Syötä uusi merkki painamalla kohdistinta ylös/alas.
- Voit nimetä kanavanumerot 0-999 haluamallasi tavalla.
- Välilyönti, numerot ja muut erikoismerkit sijaitsevat merkkien Z ja A välillä.
- 5. Valitse uusi kanavanumero ja toista vaiheet 2–5.

#### **Asennuksen purkaminen ja uudelleenasennus**

Voit purkaa tallennetun kanavan asennuksen niin, että sitä ei enää voi katsella.Voit asentaa tällä tavoin uudelleen myös kanavan, jonka asennus on purettu.

- 1. Valitse kanava, jonka asennuksen haluat purkaa.
- 2. Pura valitun kanavan asennus painamalla vihreää väripainiketta.
	- > Kun kanavan asennus on purettu, sen edessä on luettelossa kuvake.
- 3. Voit asentaa uudelleen kanavan, jonka asennus on purettu, painamalla vihreää väripainiketta uudelleen.

## **Esiasetusten määrittäminen**

<span id="page-24-0"></span>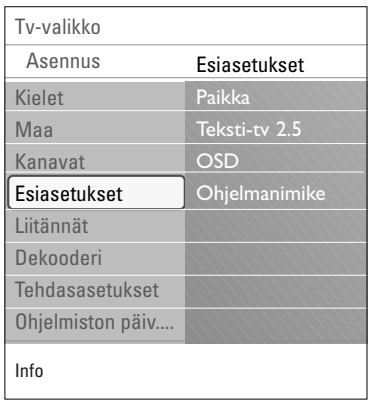

Tässä valikossa on kohtia, joilla voit määrittää tai muuttaa television erikoistoimintoja ja joita voi yleensä muuttaa vain tilapäisesti.

### **Television paikan valitseminen**

Tässä kohdassa voit valita television sijainnin. Jos valitset asetukseksi **Myymälä**, kuvan, äänen ja taustavalojen asetuksia ei voi muuttaa.

Jos valitset asetukseksi **Koti**, voit muuttaa kuvan, äänen ja taustavalojen valmiita asetuksia joustavasti.

## **Teksti-TV 2.5:n valitseminen**

Joidenkin televisiokanavien teksti-TV-sivuilla voi saada näkyviin enemmän värejä ja taustavärejä sekä kauniimpia kuvia.

- < Jos haluat hyödyntää tätä ominaisuutta, valitse **Teksti-TV 2.5 Päälle**.
- < Jos haluat neutraalimman teksti-TV-näytön, valitse **Teksti-TV 2.5 Pois**.
	- > Valinta vaikuttaa kaikkiin teksti-TV -kanaviin.

**Huom**: saattaa kestää muutaman sekunnin, ennen kuin teksti-tv-lähetys vaihtuu.

#### **Näyttövalikon (OSD) valitseminen**

Voit valita äänenvoimakkuuspalkin näytön ja pienennetyn tai laajemman ohjelma- ja kanavatietojen näytön.

- < Kun valitset **Minimi**, supistettujen kanavatietojen näyttö aktivoituu.
- < Kun valitset **Normaali**, laajennettujen kanava- ja ohjelmatietojen näyttö aktivoituu.Tietoja näkyy esimerkiksi ohjelmista, liitetyn lisälaitteen signaalin laadusta, kuvakoosta ja äänitilasta, luokitteluista sekä uniajastimessa jäljellä olevasta ajasta.

#### **Ohjelmanimikkeen näyttäminen**

Tämän toiminnon avulla voit tuoda ohjelmanimikkeen näkyviin siihen liittyvien lähetystietojen mukaan.

> Kun valitset **Kyllä**, mahdollinen ohjelmanimike näytetäänTV-kanavan valitsemisen tai kauko-ohjaimen i-painikkeen painamisen jälkeen.

<span id="page-25-0"></span>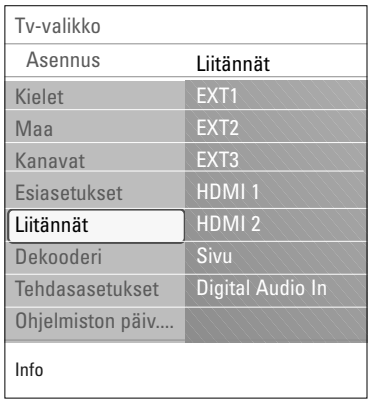

Tässä kohdassa voit valita oheislaitteen, joka on kytketty ääni- ja videoliitäntöihin.

- 1. Valitse **Liitännät**.
- 2. Paina oikeaa nuolipainiketta.
- 3. Valitse tuloliitäntä, johon oheislaite on liitetty.
	- > Kun valitset **EXT1**, **EXT2**, **EXT3**, **HDMI 1**, **HDMI 2**, **Sivu** tai **Digital Audio In**, näkyviin tulee luettelo kyseisiin tuloliitäntöihin liitetyistä oheislaitteista.
- 4. Avaa valittuun tuloliitäntään liitettyjen oheislaitetyyppien luettelo painamalla oikeaa nuolipainiketta.
- 5. Valitse oheislaite painamalla ylä- tai alanuolipainiketta.

### **Digital Audio In**

Jos oheislaitteessa on digitaalinen audiolähtöliitin, voit liittää sen yksinkertaisella kaapelilla tv:n digitaaliseen audiotuloliittimeen (**DIGITAL AUDIO IN**). Sijoita liitäntävalikossa digitaalinen audiotuloliitin (Digital Audio In) vastaavaan ulkoiseen tuloliittimeen, johon oheislaitteesi on liitetty.

Televisio voi vastaanottaa ääntä digitaalisen audiotulon (Digital Audio In) kautta ja lähettää koodattua Dolby Digital -ääntä erilliseen vahvistimeen tai vastaanottimeen **DIGITAL AUDIO OUT** (Digitaalinen audiolähtö) -liitännän kautta. Jos vahvistimessasi on vastaava liitin audio-tulosignaalille (Digital Audio In), voit kytkeä sen yhdellä kaapelilla television **DIGITAL AUDIO OUT** -liitäntään. Lisätietoja on kohdassa Video- ja ääniliitännät,

Kotiteatterivahvistin, sivu 42.

## **Dekooderin kanavanumeron valitseminen**

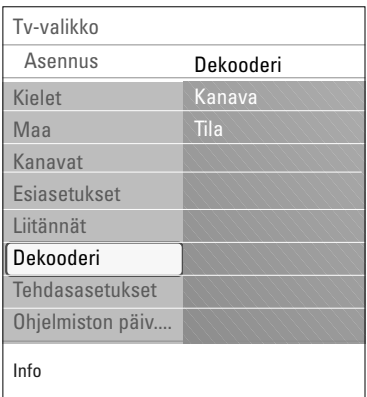

Tämän toiminnon avulla voit määrittää kanavanumeroita dekooderin kanavanumeroiksi, kun **EXT1**- tai **EXT2**-liitäntään on kytketty dekooderi tai muokkain.

- 1. Valitse kanavanumero, johon olet tallentanut dekooderista tai muokkaimesta tulevan ohjelman.
- 2. Valitse **Tila**.
- 3. Kytke dekooderi valitsemalla käytettävä tuloliitäntä: **Ei mitään**, **EXT1** tai **EXT2**.
- < Valitse **Ei mitään**, ellet halua määrittää valittua kanavanumeroa dekooderin kanavanumeroksi.

## **Tehdasasetusten palauttaminen**

<span id="page-26-0"></span>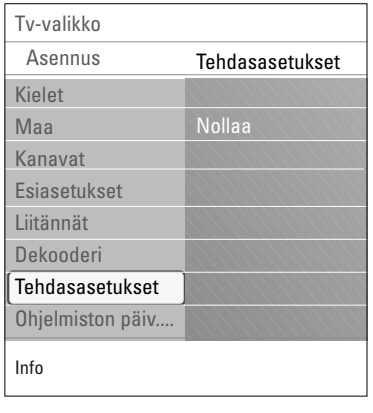

Tässä kohdassa voit palauttaa useimmat tehdasasetukset.

- 1. Valitse ja paina nuolipainiketta oikealle.
- 2. Poista asetukset ja palauta oletusasetukset painamalla **OK**-painiketta.

## **Television ohjelmiston päivittäminen**

Tässä kohdassa voit päivittää television ohjelmiston USB-laitteen avulla.

## **Päivitys USB-muistista**

Info Tv-valikko Asennus Ohjelmiston päiv.... Nykyinen ohjelm... Paikallinen päivit. Ilmoitus Kielet Maa Kanavat Esiasetukset Liitännät Dekooderi Tehdasasetukset Ohjelmiston päiv....

Päivittämisen voi aloittaa USB-laitteesta ennen television virran kytkemistä. Muistilaitteeseen on ladattava sopiva päivityskuva (ja rakenne) osoitteesta www.

philips.com/software website.

Lisätietoja ohjelmiston uuden version lataamisesta muistilaitteeseen on kohdassa Liite 1, Philips-TV, ohjelmiston päivittäminen siirrettävän muistin avulla, s. 46.

## **Automaattinen ohjelmistoilmoitus** (mikäli on)

Kun kytket televisioon virran, näkyviin voi tulla viesti saatavana olevasta uudesta ohjelmistopäivityksestä.

- < Jos haluat saada muistutuksen myöhemmin, paina kaukoohjaimen punaista painiketta.
- < Jos haluat vahvistaa lukeneesi viestin, paina kauko-ohjaimen vihreää painiketta.
	- > Vahvistuksen jälkeen viesti ei tule enää näkyviin. Jos haluat kuitenkin nähdä viimeksi tulleen ilmoituksen uudestaan, valitse Ohjelmiston päivitys -valikossa kohta Ilmoitus.

**Huom**: viesti on luettavissa kunnes olet päivittänyt ohjelmiston.

## **FI Suosikkiluettelon luominen**

<span id="page-27-0"></span>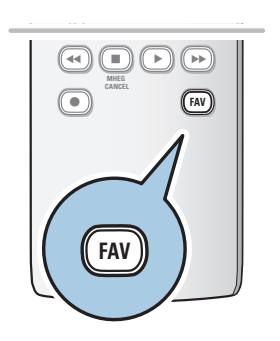

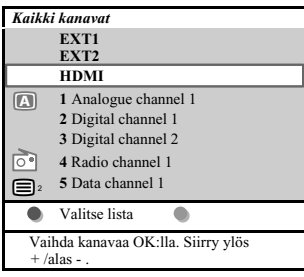

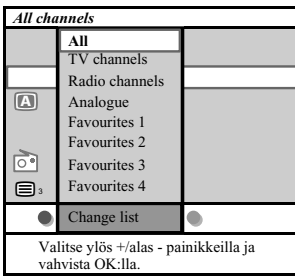

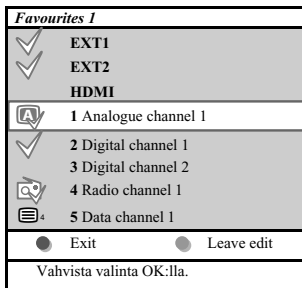

Tällä voit valita neljä suosikkikanavalistaa suosimiltasi TVkanavilta ja radioasemilta. Esimerkiksi perheen jokainen jäsen voi luoda oman suosikkilistansa.

Suosikkikanavalistojen lisäksi voit valita myös listan, jolla on vain radiokanavia tai listan, jolla on vain analogisia kanavia.

**Huom**.: kun tätä näppäintä painetaan ensimmäisen kerran asennuksen jälkeen, silloin saadaan täydellinen kanavalista. Muissa tilanteissa se ilmaisee viimeksi valitun kanavalistan.

## **Voidaksesi valita kanavan näytöllä näkyvältä suosikkilistalta**

- 1. Paina **FAV**-näppäintä (tai **OK**-näppäintä).  $\triangleright$  Viimeksi valittu kanavalista ilmestyy.
- 
- 2. Valitse kanava kohdistimen ylös/alas näppäimillä.<br>3. Voit nähdä valitun kanavan painamalla **OK**-näpp 3 Voit nähdä valitun kanavan painamalla **OK**-näppäintä.

### **Voidaksesi valita toisen suosikkikanavalistan**

- 1. Paina **FAV**-näppäintä.
	- > Viimeksi valittu kanavalista ilmestyy.
- 2. Saadaksesi listan mahdollisista suosikkikanavalistoista paina punaista värinäppäintä.
- 3. Valitse lista kohdistimen ylös/alas näppäimillä.
- 4. Paina **OK**-näppäintä.
- 5. Poistu painamalla **FAV**-näppäintä uudelleen.

## **Luo suosikkilista tai muuta listaa**

- 1. Paina **FAV**-näppäintä.
	- $\triangleright$  Viimeksi valittu kanavalista ilmestyy.
- 2. Paina punaista värinäppäintä.
	- > Lista jossa on kaikki mahdolliset suosikkikanavalistat ilmestyy.
- 3. Valitse Suosikkikanavalista  $(1 4)$  kohdistimen ylös/alas näppäimillä.
- 4. Paina **OK**-näppäintä.
- 5. Syötä **Muokkaus**-toimitila painamalla vihreää värinäppäintä. **>** Valittu Suosikkilista tuo esiin täyden kanavalistan.
- 6. Valitse kanava kohdistimen ylös/alas näppäimillä.
- 7. Tee tarkistusmerkki tai poista tarkistusmerkki kanavan kohdalta painamalla **OK**-näppäitä ja lisää se tai poista se valitulta suosikkilistalta.
- 8a. < Poistu Muokkaus-toimitilasta painamalla vihreää värinäppäintä uudelleen.
	- > Muokattu suosikkikanavalista ilmestyy.
	- ∘ Poistu painamalla **FAV-**näppäintä uudelleen.<br>►  **P+** näppäimillä voit selata TV kanavien lä
	- > **–P+** näppäimillä voit selata TV kanavien läpi valitulla listalla.
- 8b. Poista kanavalista ylös/alas värinäppäimillä.

**Huom**.: Numeronäppäimillä voit edelleen valita kanavat, joita ei ole merkitty suosikkeihin.

<span id="page-28-0"></span>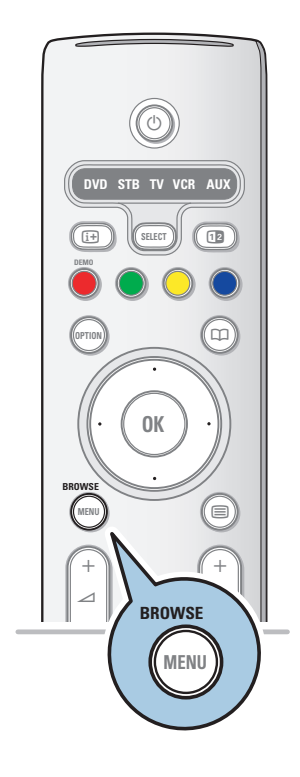

Multimediaselaimella voit näyttää kuvia ja/tai elokuvia tai toistaa äänitiedostoja, jotka on tallennettu USB-laitteeseen. Multimediaselain avataan päävalikosta.

- Laite tukee seuraavia tiedostomuotoja: kuvatiedostot: JPEG äänitiedostot: MP3, MP3 Pro, LPCM. elokuvadostot: MPEG1, MPEG2
- Vain FAT- tai DOS-muotoon alustetut muistilaitteet ovat tuettuja.
- Philips ei vastaa tukemattomista USB-laitteista.

## **USB-laitteen sisällön tarkasteleminen**

**Vihje**: Jos USB-laite ei sovi laitteen sivulla olevaan USBliitäntään, kytke laite USB-jatkokaapelilla USB-porttiin. Lisätietoja saat laitteen jälleenmyyjältä.

## **USB-laitteen liittäminen**

**Huomautuksia**: USB-laitteita ei toimiteta television mukana.

Jos käytät USB-muistitikkua tai digitaalikameraa, kytke se laitteen sivulla olevaan USB-liitäntään. Lisätietoja on kohdassa Video- ja ääniliitännät, Sivupaneelin esittely, sivu 35. Kun USB-laite on liitetty televisioon, multimediaselaimen valikko avautuu automaattisesti. Lisätietoja on tässä käyttöoppaassa.

#### **USB-laitteen poistaminen**

- 1. Avaa päävalikko painamalla kauko-ohjaimen **MENU/BROWSE**-painiketta.
- 2. Poista USB-laite.

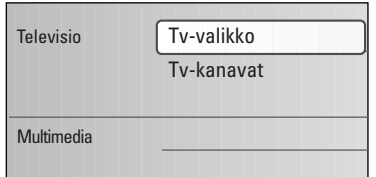

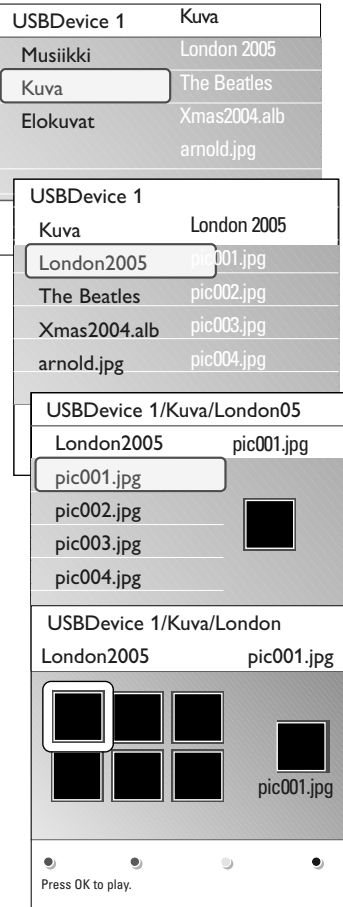

### **Multimediaselaimen valikko**

- 1. Aseta USB-laite paikalleen.
- 2. Valitse USB-laite Multimedia-valikosta ylä- tai alanuolipainikkeella.
	- > Multimediaselaimessa voit selata liitettyyn USB-laitteeseen tallennettua sisältöä.
	- > 2-paneelinen selain avautuu, ja vasemmassa paneelissa näkyvät sisältötyypit (Musiikki, Kuvat, Elokuvat).
	- > Oikeassa paneelissa näkyy vastaava sisältö, joka on käytettä- vissä.
- 3. Valitse sisältö painamalla oikeaa nuolipainiketta.
- 4. Valitse sisältö ylä- ja alanuolipainikkeilla.
- 5. Valitse sisältö painamalla oikeaa nuolipainiketta.
- 6. Valitse tiedosto tai hakemisto painamalla ylä- tai alanuolipainiketta.

**Huomautus**:Voit näyttää kuvia selatessasi kaikki nykyisessä kansiossa olevat kuvatiedostot pikkukuvina painamalla vihreää painiketta. Saat listalla olevat kuvatiedostot näkyviin painamalla vihreää painiketta uudelleen.

- 7. Jos valittuna on **tiedosto**, avaa kuvatiedosto tai toista elukovat- ja äänitiedosto painamalla **OK**-painiketta. Jos valittuna on **hakemisto**, **albumi** tai **soittolista**, valitse sisältö painamalla oikeaa nuolipainiketta tai käynnistä diaesitys tai silmukan toisto olemassa olevista tiedostoista painamalla **OK**-painiketta.
- 8. Jatka musiikin toistoa painamalla vasenta nuolipainiketta ja palaa takaisin Multimedia-valikkoon.
- 9. Suorita ruudun alareunassa mainittu toiminto painamalla jotakin kauko-ohjaimen väripainiketta.

**Vihje**:Väripainikkeet voi tarvittaessa tuoda esiin uudelleen painamalla sinistä painiketta.

10. Lopeta sisällön toistaminen painamalla kauko-ohjaimen ■-painiketta.

#### **Huomautuksia**:

- Televisiosi tukee diaesityksiä, joissa on taustamusiikkia. Lisätietoja on kohdassa Liite 2 - Philips taulu-TV:n diaesitys taustamusiikin kanssa, s. 49.
- Toisto jatkuu, vaikka siirryt tilapäisesti selausnäyttöihin. Toisto loppuu, kun toisen kappaleen toisto alkaa tai kun diaesitys on päättynyt.
- Lisätietoja on kohdassa Liite 3 Philips TV, digitaalikamera ja USB-liitäntään kytkettävät oheislaitteet, s. 51.

#### **Näkyvinn saattaa tulla seuraavia kuvakkeita:**

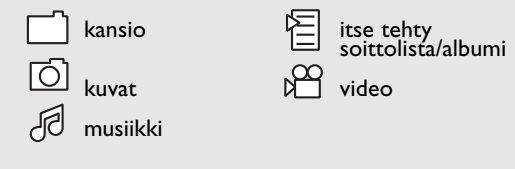

## **Multimediaselain (jatkoa) FI**

## **Toimintonäppäimet ruudun alareunassa**

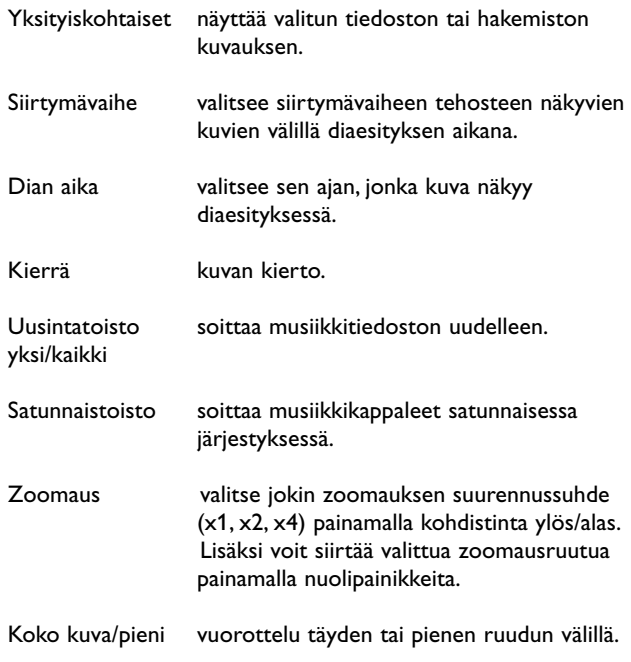

**Huom**: kuvan kiertämiseen tai zoomaussuurennussuhteen valitsemiseen pysäytä ensin diaesitys **OK**-painikkeella tai sinisellä väripainikkeella.

## **Muut kauko-ohjaimen toimintonäppäimet**

- ◆ pikakelaus taakse<br>■ lopettaa sisällön t
- lopettaa sisällön toiston<br>▶ → yksittäisen tiedoston to
	- yksittäisen tiedoston toisto, diaesityksen aloittaminen, kansion tai muun kokoelman toisto
	- sisällön toiston keskeytys
- † pikakelaus eteen

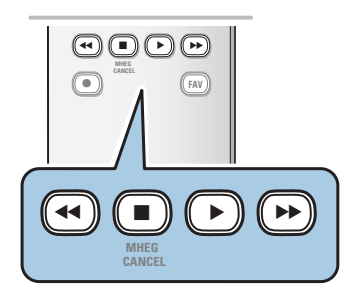

 $\blacksquare$ 

## **FI Teksti-TV**

<span id="page-31-0"></span>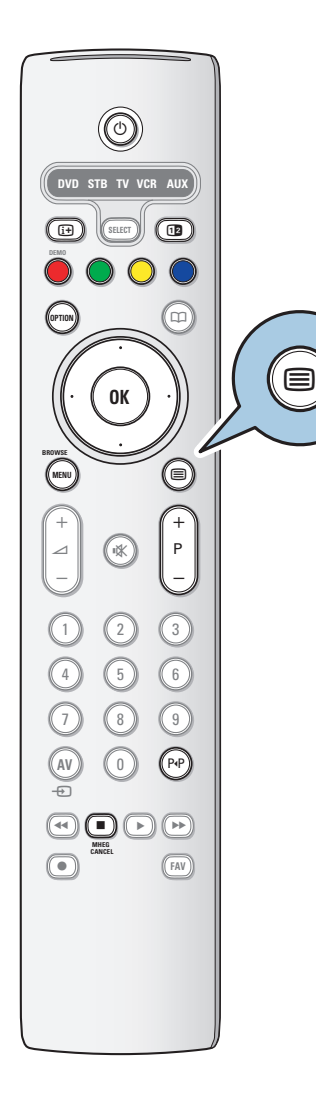

**Huom**:Teksti-tv ei ole käytettävissä **HDMI**-tuloliitäntään kytketyn laitteen kautta.

Useimmat TV-kanavat lähettävät tietoa teksti-TV:n kautta. Tässä televisiossa on 1200 sivun muisti, johon useimmat lähetetyt sivut ja alasivut tallentuvat ja joka nopeuttaa sivujen käyttöä. Muisti päivittyy aina kun ohjelmakanavaa vaihdetaan.

- $\circ$  Avaa teksti-TV painamalla  $\text{F}$ -painiketta.
	- > Päähakemisto tulee näkyviin.

## **Teksti-TV-sivun valitseminen**

- < Anna haluamasi sivunumero numeropainikkeilla tai **-P+** painikkeella.
- < Valitse ruudun alareunassa olevia vaihtoehtoja väripainikkeilla.

### **Aikaisemmin valittu teksti-TV-sivu**

o Paina P«P-painiketta.

## **Valitse T.O.P.- teksti-TV-lähetys**

- o Paina [i+]-painiketta.
	- > T.O.P.- -teksti-TV:n aiheet näytetään.
- < Valitse haluamasi aihe ylä- ja alanuolipainikkeilla ja paina **OK**painiketta.

**Huom**: kaikki televisiokanavat eivät lähetä T.O.P.- teksti-TV:tä.

#### **Alasivujen valinta**

Kun valittu teksti-TV-sivu sisältää useita alasivuja, kuvaruudussa näkyy luettelo käytettävissä olevista alasivuista. Valitse seuraava tai edellinen alasivu painamalla oikeaa tai vasenta nuolipainiketta.

### **Kuva/Teksti-TV**

- 1. Paina **国**-painiketta.
- 2. Teksti-TV:n voi näyttää kuvaruudun oikealla puoliskolla painamalla 12-painiketta.
- 3. Voit palauttaa teksti-TV:n koko ruudun kokoiseksi painamalla 1<sup>2</sup>-painiketta.
- 4. Voit palauttaa kuvan koko ruudun kokoiseksi painamalla  $\blacksquare$ painiketta.

## **Teksti-TV** (jatkoa)

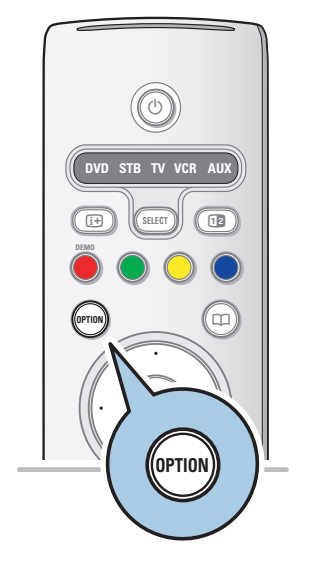

#### **Hyperteksti**

Hypertekstillä voidaan valita ja hakea sivuja, joilla on jokin sama sana tai luku kuin nykyisellä teksti-TV-sivulla.

- 1. Korosta sivun ensimmäinen sana tai numero painamalla **OK**painiketta.
- 2. Valitse nuolipainikkeilla mikä tahansa muu sana tai numero, jota haluat hakea.
- 3. Vahvista painamalla **OK**-painiketta. Haku alkaa.
	- > Kuvaruudun alareunaan ilmestyy viesti, että haku on käynnissä tai että sanaa tai sivua ei löytynyt.
- 4. Poistu hypertekstistä siirtymällä ylänuolipainikkeella sivun alkuun.

### **Teksti-TV-sivun suurentaminen**

< Näytä teksti-TV-sivun ylä- ja alaosa ja palaa normaaliin teksti-TV-sivukokoon painamalla kauko-ohjaimen **OPTION**painiketta.

## **Teksti-TV-valikko**

Teksti-TV-valikossa teksti-TV:n toimintoja voi mukauttaa monella eri tavalla.

- 1. Avaa teksti-TV ja aktivoi valikko painamalla **MENU/BROWSE-**painiketta.
	- **2.** valitse valikkovaihtoehtoja painamalla kohdistinta ylös/alas.
	- **3.** Vahvista **OK**-painikkeella.
	- 4. Poistu Teksti-tv-valikosta painamalla **MENU/BROWSE**painiketta.

#### **Piilotiedot**

Näyttää/peittää sivulla olevan piilotiedon, kuten kysymysten vastaukset ja ratkaisut.

**Alasivujen kierto** (jos alasivuja käytettävissä)

Tämän toiminnon avulla alasivut vaihtuvat automaattisesti.

< Ota käyttöön tai poista käytöstä uudelleen painamalla **OK**painiketta.

## **Kieli**

Tämän toiminnon avulla voit vaihtaa kieliryhmän, jos kuvaruudun kirjasimet eivät vastaa teksti-TV:n lähettäjän käyttämiä kirjasimia.

< Valitse **Ryhmä I** tai **Ryhmä II OK**-painikkeella.

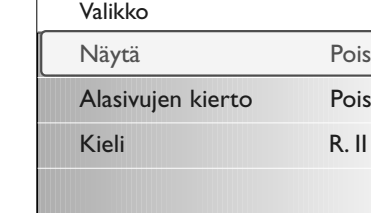

<span id="page-33-0"></span>**FI Video- ja ääniliitännät**

**Vihje**:Käytä laitteen niitä tuloliitäntöjä, jotka tuottavat parhaan videokuvan ja äänen. Lisätietoja on alempana.

**Huomautus**: Jos haluat kytkeä televisioon DVI-liitän-nällä varustetun laitteen, tarvitset DVI - HDMIsovittimen tai HDMI - DVI-kaapelin ja erilliset äänikaapelit, joita saa jälleenmyyjältä. **Varoitus**: kytke kaapeli ensin laitteen DVI-lähtö-liitäntään ja sen jälkeen television HDMI-tuloliitäntään.

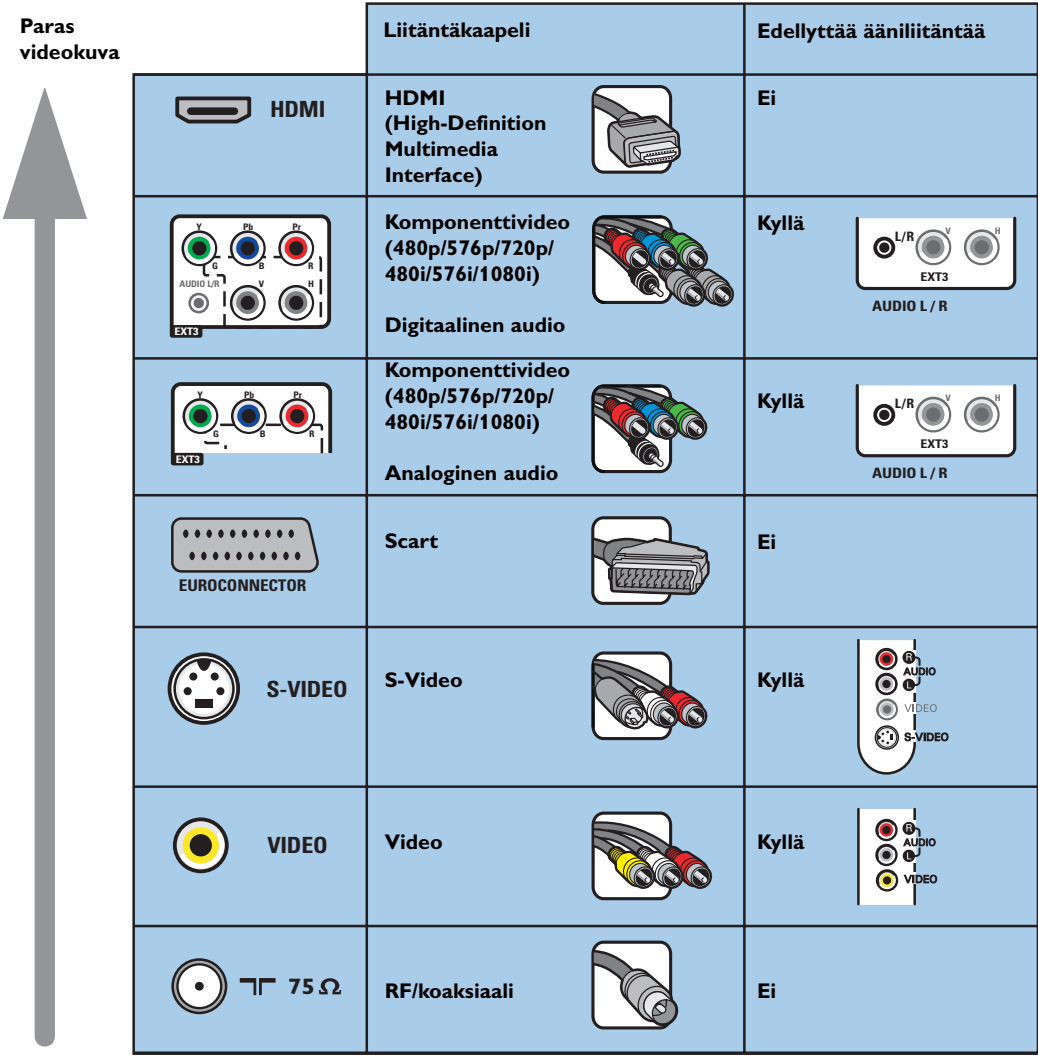

## **Huomautuksia**:

- johtojen väri vastaa yleensä liitinten väriä.Yhdistä punainen punaiseen, valkoinen valkoiseen ja niin edelleen.
- videolähteiden katselemiseen tarvitaan komponenttivideoliitäntä (YPbPr).Tällä tarkoitetaan esimerkiksi multimediasovittimen kautta vastaanotettavia digitaalilähetyksiä, kun valittuna on asetus 1080i, 720p, 576i, 576p, 480i tai 480p.
- tietokone, jossa on VGA-liitäntä: ks s. 41.

<span id="page-34-0"></span>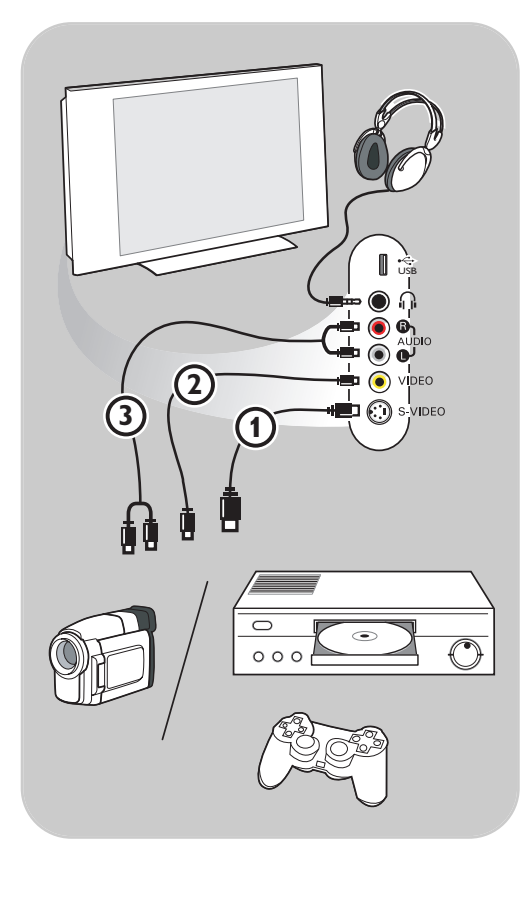

## **Kamera, kameranauhuri tai videopelit**

- 1. Yhdistä kamera, kameranauhuri tai videopelit näytetyllä tavalla.
- 2. Liitä monolaite liitöntöihin **VIDEO** 2 ja AUDIO L 3. Stereolaite liitetään myös liitäntään **AUDIO R** 3. S-VHSkameranauhureilla saadaan S-VHS-laatu yhdistämällä S-VHS-johdot **S-VIDEO**-liitäntään 1 ja **AUDIO**-liitäntöihin 3.

**Varoitus**: Älä yhdistä samaan aikaan johtoja 1 ja 2. Kuva saattaa vääristyä.

### **Kuulokkeet**

- 1. Liitä kuulokkeen pistoke liitäntään nukuvan osoittamalla tavalla.
- 2. Kuulokkeen impedanssin on oltava 8-4000 ohmia. Kuulokeliitännässä on 3,5 mm:n liitin. Voit säätää kuulokkeiden äänenvoimakkuutta valitsemalla äänivalikosta vaihtoehdon **Kuulokevoimakkuus**.

**Vihje**:Voit katkaista television kaiuttimista virran painamalla kauko-ohjaimen painiketta ¬, .

## **USB**

Katso Multimediaselain, s. 29.

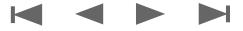

# **Video- ja ääniliitännät - Taustapaneelin esittely**

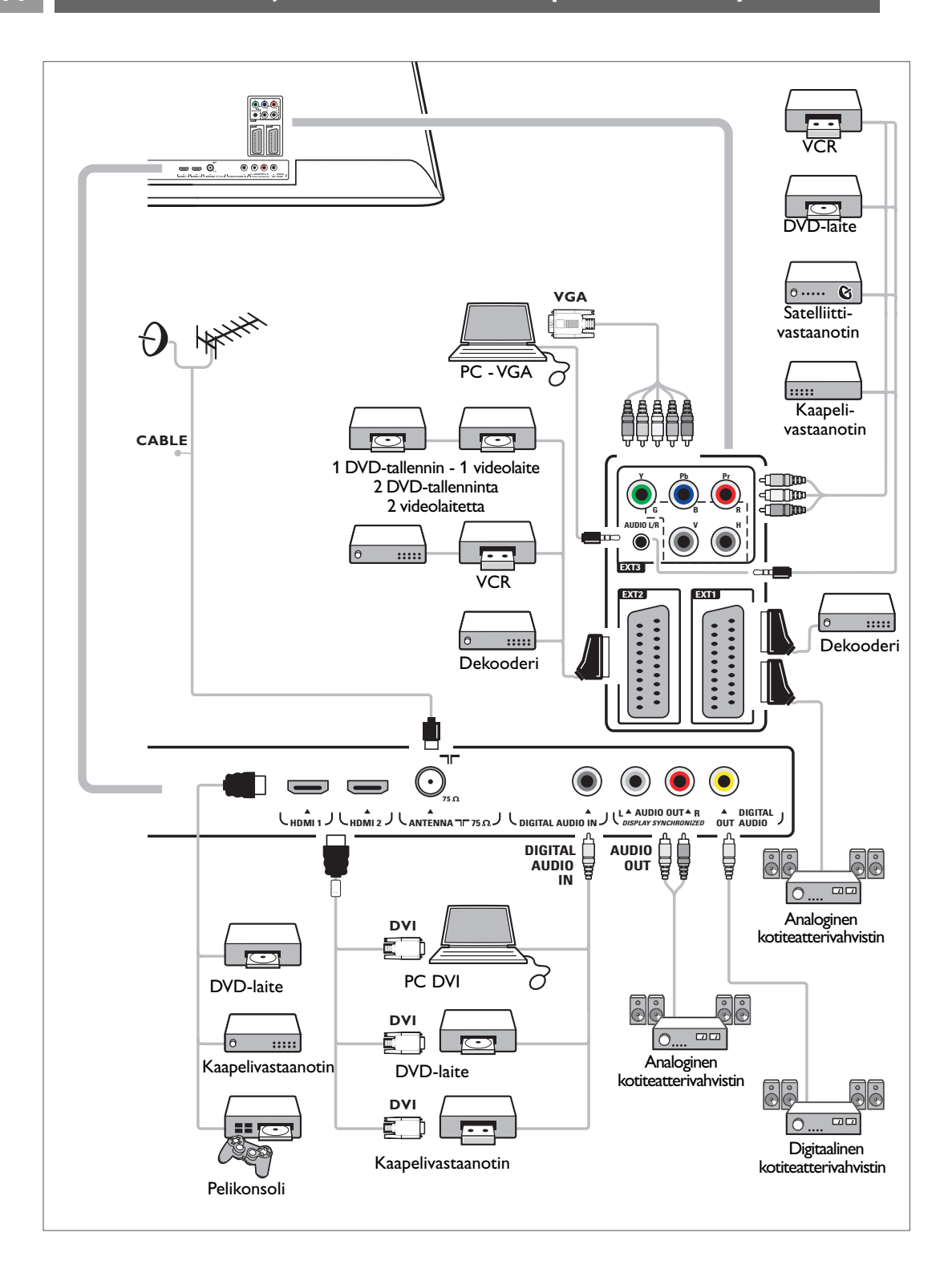

<span id="page-35-0"></span>**FI**

## **Videonauhurin tai DVD-tallentimen liittäminen**

<span id="page-36-0"></span>**Varoitus**: Älä sijoita nauhuria tai DVD-tallenninta liian lähelle kuvaruutua, sillä jotkut nauhurit ja DVD-tallentimet ovat herkkiä näytön signaaleille. Laite kannattaa sijoittaa vähintään 0,5 m:n etäisyydelle kuvaruudusta.

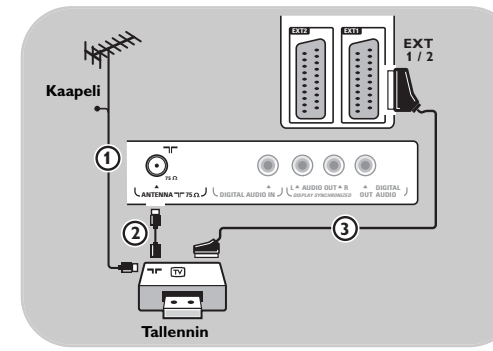

### **Liitäntä eurojohdolla (SCART)**

- 1. Liitä antennijohdot  $\overline{1}$  ja  $\overline{2}$  kuvan osoittamalla tavalla.
- 2. Liitä eurojohto  $\Omega$  kuvan osoittamalla tavalla.
- 3. Valitse Asennus-valikosta lähde, johon videonauhuri on liitetty. Ks. Liitännän valitseminen, s. 26.

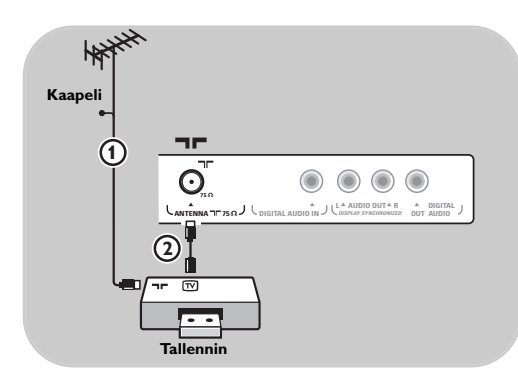

### **Liitäntä pelkällä antennijohdolla**

- 1. Liitä antennijohdot  $\bigoplus$  ja  $\bigoplus$  kuvan osoittamalla tavalla.
- 2. Viritä tallentimelta tuleva kuva tai testisignaali ja tallenna näin virittämäsi AV-kanava televison ohjelmanumerolle 0. Katso Manuaalinen asennus, s. 23.

Katso myös tallentimen ohjekirjaa.

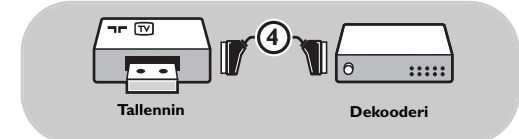

## **Dekooderin ja videonauhurin liittäminen**

Liitä eurojohto (4) dekooderiin ja videonauhurin tai DVD-tallentimen euroliitäntään.

Katso myös tallentimen ohjekirjaa.

**Vihje**:Voit myös yhdistää dekooderin eurojohdolla suoraan liitäntään **EXT1** tai **EXT2**.

## <span id="page-37-0"></span>**FI Kahden videonauhurin tai videonauhurin ja DVD-tallentimen liittäminen**

## **Huomautus**: **YPbPr**-liitäntään liitettyjen laitteiden signaalia ei voi tallentaa.

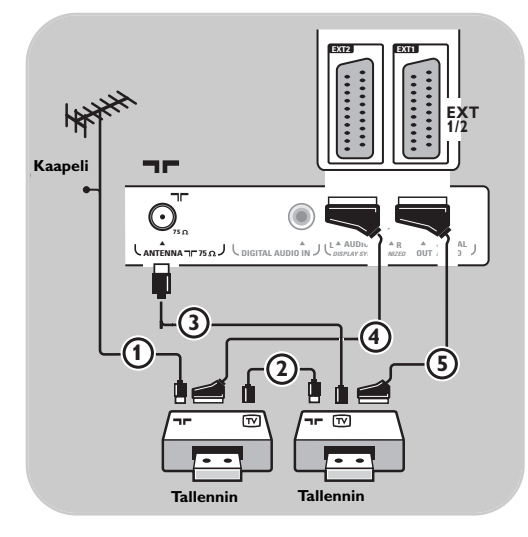

## **Liitäntä eurojohdoilla (SCART)**

- 1. Liitä antennijohdot  $\bigoplus$  ja  $\bigoplus$  kuvan osoittamalla tavalla.
- 2. Liitä videonauhurit tai DVD-tallennin **EXT1-** ja **EXT2**-liitäntöihin eurojohdoilla (4) ja (5).
- 3. Valitse liittämäsi laitteet Asennus-valikosta. Katso Liitännän valitseminen, s. 26 ja liitä ne **EXT1**- tai **EXT2**-liittimeen.

## **Liitäntä pelkillä antennijohdoilla**

- 1. Liitä antennijohdot  $(1)$ ,  $(2)$  ja  $(3)$  kuvan osoittamalla tavalla.
- 2. Viritä tellentimelta tuleva kuva tai testisignaali ja tallenna näin virittämäsi AV-kanava television ohjelmanumerolle 0. Katso Manuaalinen asennus, s. 23. Katso myös tallentimen ohjekirjaa.

## **Satelliittivastaanottimen liittäminen**

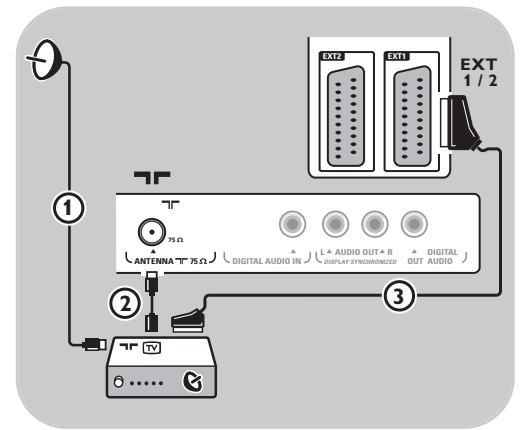

## **Liitäntä eurojohdolla (SCART)**

- 1. Liitä antennijohdot  $\bigoplus$  ja  $\bigoplus$  kuvan osoittamalla tavalla.
- 2. Liitä satelliittivastaanotin liitäntään **EXT1** tai **2** eurojohdolla 3.
- 3. Valitse liittämäsi laitteet Asennus-valikosta. Katso Liitännän valitseminen, s. 26 ja liitä ne **EXT1**- tai **EXT2**-liittimeen.

#### **Komponenttivideoliittimillä**

Katso DVD-laitteen tai satelliitti- tai kaapelivastaanottimen liittäminen, s. 40.

## <span id="page-38-0"></span>**DVD-laitteen, kaapelivastaanottimen tai pelikonsolin liittäminen FI**

**Vihje**:Tarvittaessa voit säätää kuvan paikan ruudun keskelle nuolipainikkeilla.

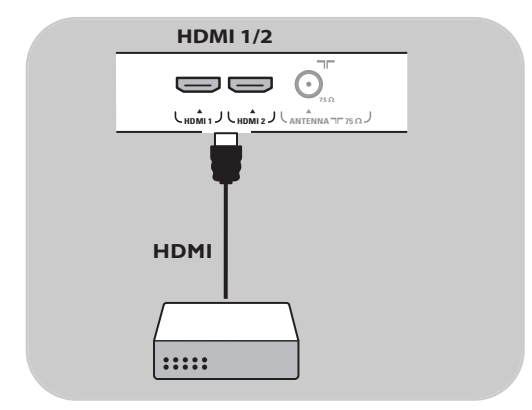

#### **HDMI-liittimellä**

HDMI on johtava uusi standardi digitaalivideon ja äänen välistä liitäntää varten.

- 1. Liitä laite **HDMI** liittimellä.
- 2. Valitse liittämäsi laitteet Asennus-valikosta. Katso Liitännän valitseminen, s. 26 ja liitä ne **HDMI 1**- tai **HDMI 2**-liittimeen.

**Huom**: katso ongelmatilanteissa lisätietoja kohdasta Liite 4: HDMI-liitäntään kytkettävät oheislaitteet, s. 52.

## **DVD-laitteen tai kaapelivastaanottimen liittäminen**

**Vihje**:Tarvittaessa voit säätää kuvan paikan ruudun keskelle nuolipainikkeilla.

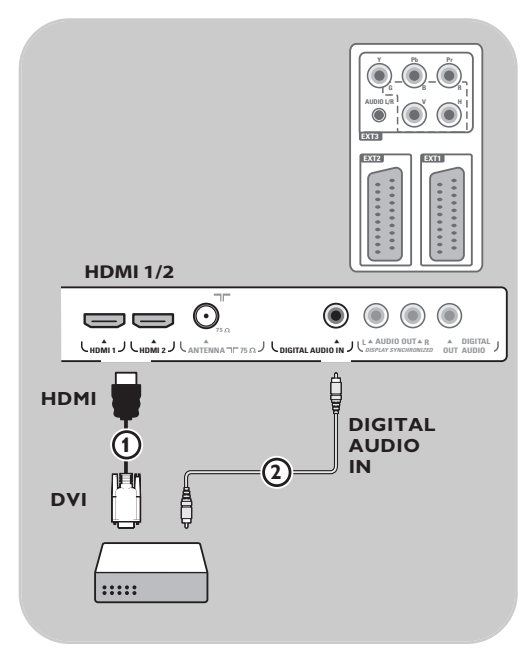

#### **Liitäntä DVI-liittimellä**

**Huomautus**: **HDMI**-liitäntään voi liittää vain sellaisen DVD-laitteen, jossa on DVI ja digitaalinen ääni.

- 1. Liitä DVI-HDMI-johto television HDMIliitäntään  $\Omega$ .
- 2. Liitä äänijohto 2 television digitaaliseen audiotuloliitäntää (**DIGITAL AUDIO IN**)
- 3. Valitse liittämäsi laitteet Asennus-valikosta. Katso Liitännän valitseminen, s. 26 ja liitä ne **HDMI 1**- tai **HDMI 2**-liittimeen.
- 4. Valitse samasta Liitännät-valikosta myös digitaalinen audiotuloliitäntä (**Digital audio in**).

## <span id="page-39-0"></span>**FI DVD-laitteen tai satelliitti- tai kaapelivastaanottimen liittäminen**

**Vihje**:Tarvittaessa voit säätää kuvan paikan ruudun keskelle nuolipainikkeilla.

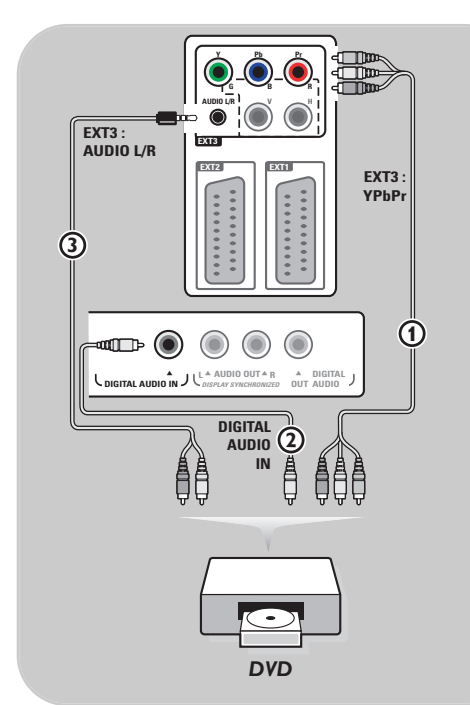

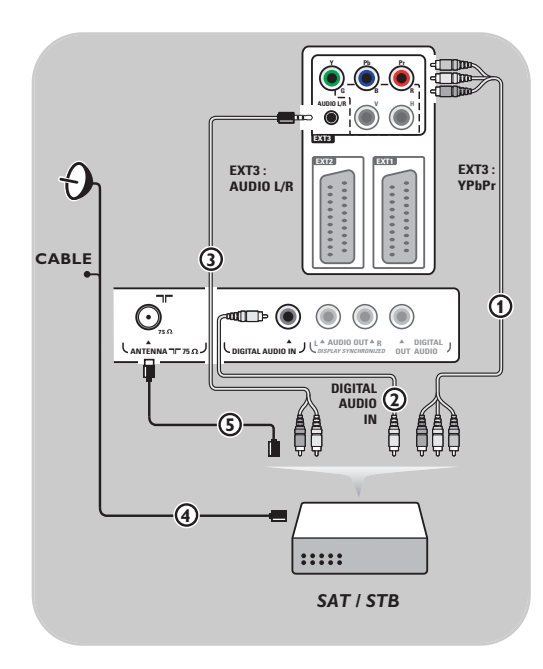

#### **Liitäntä komponenttivideoliittimillä**

- 1. Liitä kolme  $(3)$  komponenttivideojohtoa  $(1)$ DVD-laitteen YPbPr-liitäntään ja television **EXT3**-liitäntöihin **Y**, **Pb** ja **Pr**.
- 2. Liitä äänijohto  $(2)$  oheislaitteen digitaaliseen audiolähtöliitäntään (Digital audio out) ja television digitaaliseen audiotuloliitäntään (**DIGITAL AUDIO IN**).
- 3. Valitse liittämäsi laitteet Asennus-valikosta, Liitännän valitseminen, s. 26. Valitse samasta Liitännät-valikosta myös **digitaalinen ääniliitäntä** ja liitä se **EXT3**-liitäntään
- 4. Jos DVD-laitteen ääni on analoginen, liitä äänijohto DVD-laitteen ääniliitäntään **L** ja **R** ja **EXT3-kohdan L/R AUDIO** -liitäntään (3).
- 5. Jos kytket kaapelisovittimen tai satellittivastaanottimen, muista kytkeä lisäksi kaapelitelevision kaapeli ja/tai satelliittiantennikaapeli (4) sekä antennijohto  $\mathcal{F}$ .

#### **Huomautuksia**:

- johtojen väri vastaa yleensä liitinten väriä. Yhdistä punainen punaiseen, valkoinen valkoiseen ja niin edelleen.
- komponenttivideoliitäntöjen merkinnät voivat olla erilaisia eri DVD- tai oheislaitteissa.Vaikka lyhenteet vaihtelevat, kirjaimet B ja R tarkoittavat sinisiä ja punaisia komponenttisignaaleja ja Y luminanssisignaalia. Katso yksityiskohtaiset kuvaukset ja liitännät DVD-laitteen käyttöohjeista.
- saat parhaan kuvan, kun valitset laitteesta parhaan mahdollisen tuetun näyttötilan.

**Varoitus:** jos huomaat vieriviä kuvia, vääränlaisia värejä tai jos väriä tai kuvaa ei ole ollenkaan, tai joitakin näistä ilmiöistä kuvaruudussa, tarkista liitännät sekä liitetyn laitteen erottelutarkkuuden ja signaalistandardin määritykset. Katso ohjeet laitteen ohjekirjasta.

## **Tietokoneen liittäminen**

### <span id="page-40-0"></span>**Huomautuksia:**

- **HDMI**-liitäntään voi liittää vain tietokoneen, jossa on digitaalinen ääni
- jos tietokoneessa ei ole digitaalista äänilähtöliitäntää, liitä tietokone VGA-liittimen avulla
- valitse tietokoneen näytön virkistystaajuudeksi 60 Hz, ennen kuin liität tietokoneen televisioon - tuetut näyttötilat tietokoneelle:
- VGA 640 x 480
- SVGA 800 x 600
- XGA 1024 x 768

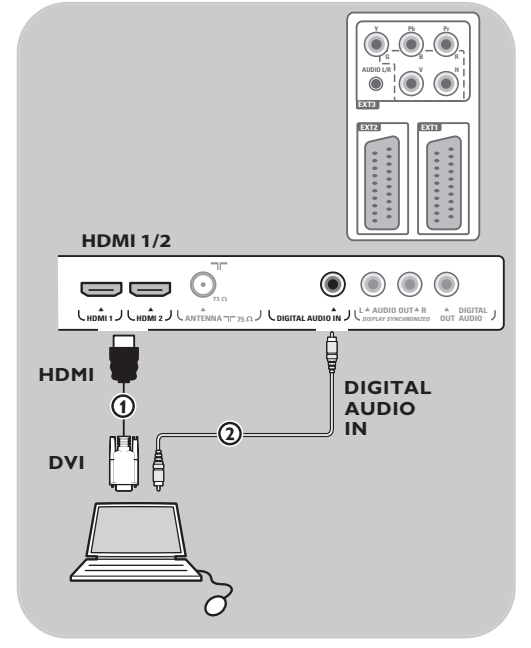

#### **Tietokone, jossa on DVI-liitäntä:**

- 1. Liitä DVI-HDMI-johto television **HDMI**liitäntään (1).
- 2. Liitä äänijohto 2 television digitaaliseen audiotuloliitäntään (**DIGITAL AUDIO IN**).
- 3. Valitse liittämäsi laitteet Asennus-valikosta. Katso Liitännän valitseminen, s. 26 ja liitä ne **HDMI 1**- tai **HDMI 2**-liittimeen.
- 4. Valitse samasta Liitännät-valikosta myös digitaalinen audiotuloliitäntä (**Digital audio in**).

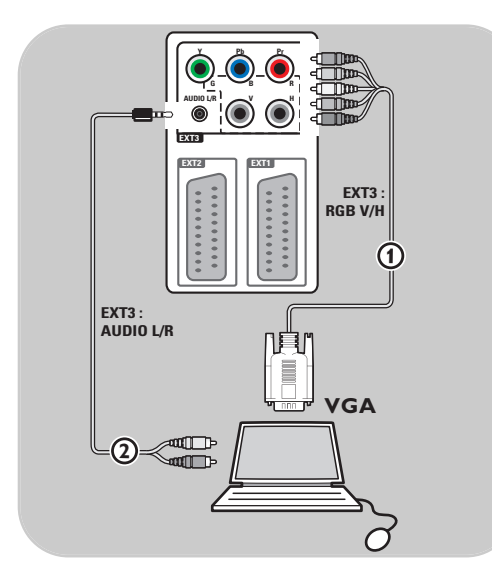

#### **Tietokone, jossa on VGA-liitäntä:**

- 1. Liitä VGA-RGB V/H-johto television **RGB V/H**liitäntään (1).
- 2. Liitä äänijohto (2) television **AUDIO L** (vasemmalle) ja **R** (oikealle) tuloliitäntään.
- 3. Valitse liittämäsi laitteet Asennus-valikosta. Katso Liitännän valitseminen, s. 26.

## <span id="page-41-0"></span>**FI Kotiteatterivahvistimen liittäminen**

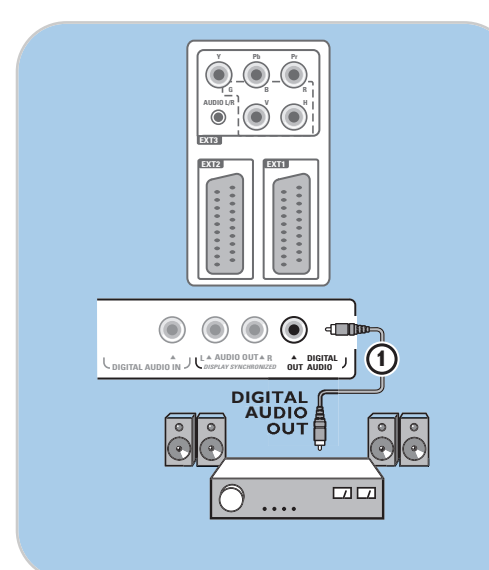

## **Digitaalinen kotiteatterivahvistin**

< Liitä digitaalinen kotiteatterivahvistin television pohjassa olevaan digitaaliseen audiolähtöliitäntään (**DIGITAL AUDIO OUT**)  $\circled{1}$ .

**Vihje**: voit välttää kuvan ja äänen välisen näkyvän viiveen liittämällä kotiteatterivahvistimen tähän digitaaliseen audiolähtöliitäntään (**DIGITAL AUDIO OUT**).

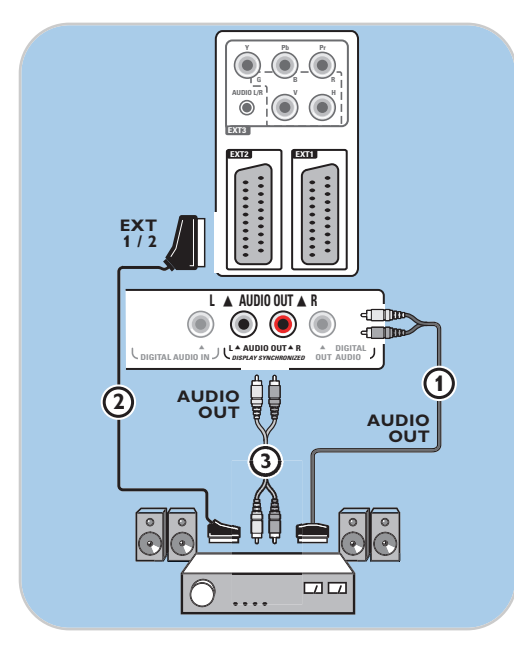

### **Analoginen kotiteatterivahvistin**

< Riippuen kotiteatterivahvistimen käytettävissä olevista liittimistä, kytke vahvistin television **AUDIO OUT L**- ja **R**-liittimiin 3 tai **EXT1** tai 2- itäntään 2

<span id="page-42-0"></span>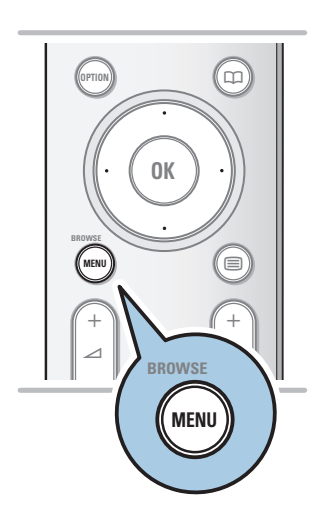

Ennen liitettyjen laitteiden käyttämistä laitteet on valittava Asennus-valikosta, katso Liitännän valitseminen, s. 26.

- 1. Paina **MENU/BROWSE**-painiketta.
- 2. Valitse **Tv-valikko** ja paina oikeaa nuolipainiketta.
- 3. Valitse **Asennus**.
- 4. Paina oikeaa nuolipainiketta.
- 5. Valitse **Liitännät**.
- 6. Paina oikeaa nuolipainiketta.
- 7. Valitse tuloliitäntä, johon oheislaite on liitetty.
- 8. Avaa valittuun tuloliitäntään liitettyjen oheislaitetyyppien luettelo painamalla oikeaa nuolipainiketta.
- 9. Valitse oheislaite painamalla ylä- tai alanuolipainiketta.

## **Tallentaminen**

### **Tallenna TV-ohjelma**

Voit tallentaa TV-ohjelman käyttämällä tallentimen omaa viritintä ilman, että se vaikuttaa televisioon.

- 1. Valitse kanavan numero tallentimesta.
- 2. Aseta tallennin tallentamaan. Katso ohjeet tallentimen ohjekirjasta.

**Huom**: ohjelmia tallennettaessa televisiokanavanumeroiden vaihtaminen ei häiritse tallennusta.

<span id="page-43-0"></span>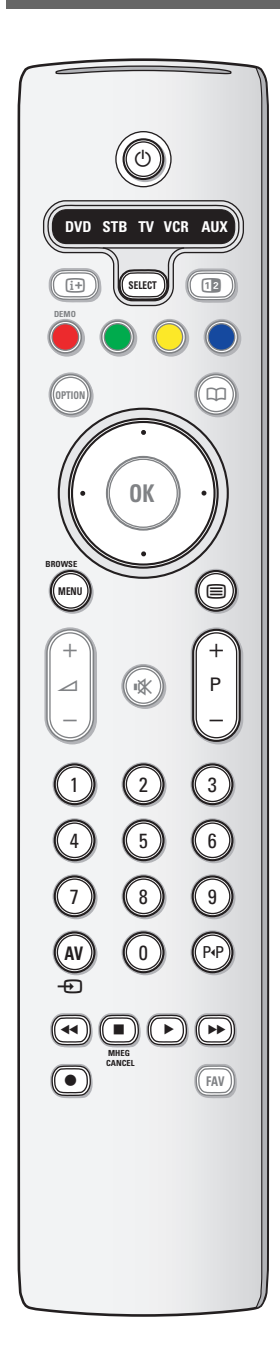

Useimpia meidän tuotevalikoiman audio- ja videolaitteita voidaan käyttää tv:n kaukosäätimellä.

Paina jotakin painiketta sen jälkeen kun olet painanut **SELECT** painiketta toistuvasti siinä laitteessa, jota haluat käyttää tällä kaukosäätimellä.

Katso kaukosäätimen käyttö, s. 5-6.

- (<sup>1</sup>) kytkentä valmiustilaan
- tallennus.
- Ò pikakelaus taaksepäin (**VCR**, **CD**); haku taaksepäin (**DVD**)
- pysäytys,
- $\blacktriangleright$  toisto, tauko,
- † pikakelaus eteenpäin (**VCR**, **CD**); haku eteenpäin (**DVD**)
- i RDS-näyttö

**MENU/BROWSE** menu esiin tai pois

- **P +** osan, kanavan, kappaleen valinta
- 0 9 numerojen syöttö,

kohdistinta ylös/alas

valitse seuraava tai edellinen levy (**CD)**

kohdistinta vasemmalle/oikealle

- valitse edellinen tai seuraava kappale (**CD**)
- P<sup>«</sup>P osan haku;

indeksihaku (**AUX**) b tekstityskielen valinta (**DVD**)

## **Huomio**:

- Ellei mitään toimintoa tehdä 60 sekunnin kuluessa, kaukosäädin palautuu tv-toimitilaan.
- Kun on toimittu valitun järjestelmän toimitilassa, kaukosäädin pysyy tässä toimitilassa 60 sekuntia ja palautuu sitten tv-toimitilaan tai voit painaa **SELECT** painiketta ja palata heti tv-toimitilaan.

# **Vianmääritys**

<span id="page-44-0"></span>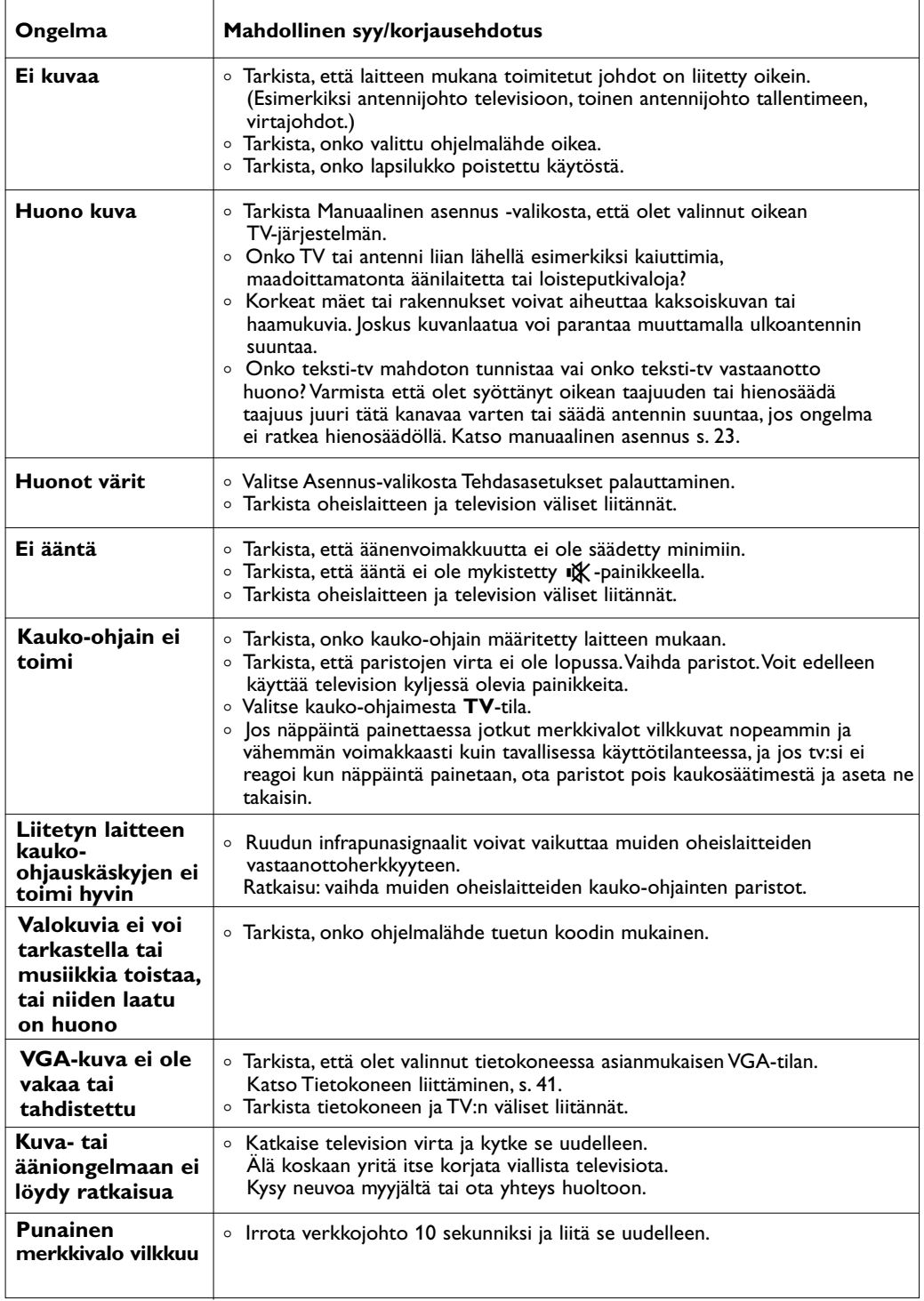

**FI**

N<br >

## <span id="page-45-0"></span>**Liite 1 - Philips tv-ohjelmiston päivitys siirrettävällä muistilla**

#### **Johdanto**

- Voit päivittää Philips TV-ohjelmiston käyttämällä siirrettävää muistia. Ohjelmiston päivityksen jälkeen TV toimii yleensä paremmin.
- Muutosten määrä riippuu sekä päivitettävästä ohjelmistosta että televisiossa ennen päivitystä olleesta ohjelmistosta. Voit päivittää ohjelmiston itse. Tässä asiakirjassa annetut ohjeet on tarkoitettu television tekniikkaa ja ohjelmistoja tunteville käyttäjille.

### **Siirrettävän muistin valmistelu ohjelmistopäivitystä varten**

**Tarvitset** 

- PC-tietokoneen, jossa on verkkoselain
- arkistotoiminnon, joka tukee ZIP-formaattia (esim.Windowsin WinZip-ohjelmistoa tai Mac-käyttöjärjestelmän Stuffitohjelmistoa)
- mielellään tyhjän USB-muistitikun.

**Huom**: vain FAT/DOS-formatoitu siirrettävä muisti on tuettu.

Uuden ohjelmiston saa jälleenmyyjältä tai sen voi ladata osoitteesta www.philips.com/support:

- 1. Siirry sivustoon **www.philips.com/support** tietokoneen verkkoselaimella.
- 2. Etsi tiedot ja televisioon liittyvä ohjelmisto noudattamalla ohjeita.
- 3. Valitse viimeisin ohjelmiston päivitystiedosto ja lataa se tietokoneeseesi.
- 4. Pura ZIP-tiedosto ja kopioi tiedosto "autorun.upg" siirrettävän USB-muistin juurihakemistoon.

**Huom**: Käytä vain ohjelmiston päivityksiä, jotka löytyvät verkkosivustosta www.philips.com/support.

### **TV-ohjelmistoversion vahvistaminen**

Suosittelemme nykyisen ohjelmistoversion selvittämistä ennen ohjelmiston päivityksen aloittamista.

- 1. Valitse TV-valikossa **Ohjelmiston päivitys**,Asennus, Ohjelmiston päivitys.
- 2. Paina oikeaa nuolipainiketta.
	- > Ohjelmiston päivitys -valikko siirtyy ruudun vasempaan reunaan.
- 3. Valitse **Nykyinen ohjelmistotieto** ja etsi nykyisen ohjelmiston versio ja kuvaus.

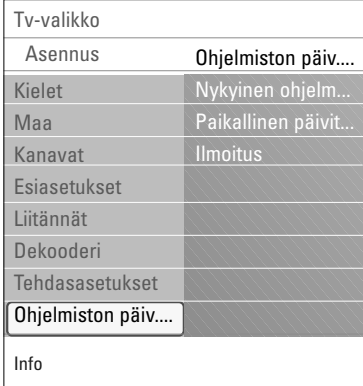

## **Liite 1 (jatkuu)**

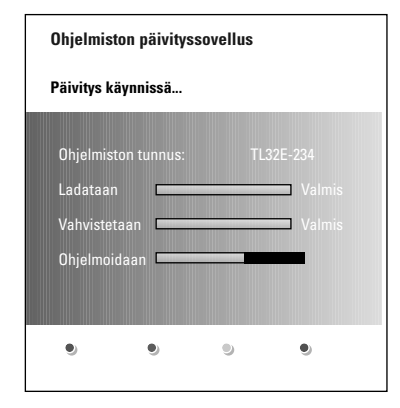

## **Automaattinen ohjelmiston päivitys**

- 1. Katkaise televisiosta virta ja irrota kaikki muistilaitteet.
- 2. Aseta paikalleen siirrettävä USB-muisti, johon on ladattu ohjelmistopäivitys.
- 3. Kytke televisioon virta painamalla TV:n sivussa olevaa virtakytkintä (1).
- 4. Televisio etsii siirrettävästä USB-muistista päivitetyn sisällön. Vastaanotin siirtyy automaattisesti päivitystilaan. Päivitysprosessin tila näkyy muutaman sekunnin kuluttua ruudulla.

#### **Varoitus**:

- Siirrettävää USB-muistia ei saa irrottaa ohjelmiston päivitysprosessin aikana.
- Jos päivityksen aikana tulee sähkökatkos, älä irrota siirrettävää USB-muistia televisiosta.TV jatkaa päivittämistä heti, kun siihen tulee jälleen virtaa.
- Jos yrität päivittää ohjelmistoversiota, joka on sama tai vanhempi kuin nykyinen versio, ohjelma pyytää sinua vahvistamaan tämän.
- Jos päivityksen aikana tapahtuu virhe, yritä uudelleen tai ota yhteys jälleenmyyjään.
- Automaattinen ohjelmiston päivitystoiminto käynnistyy vain, jos siirrettävän USB-muistin versio on erilainen kuin televisiossa.
- 5. Kun ohjelmiston päivitys on valmis, irrota siirrettävä USBmuisti ja käynnistä televisio uudelleen painamalla sen kyljessä olevaa virtakytkintä (!). Televisio ja päivitetty ohjelmisto käynnistyvät.

**Huom**: kun päivitys on valmis, poista TV-ohjelmisto siirrettävästä USB-muistista tietokoneellasi.

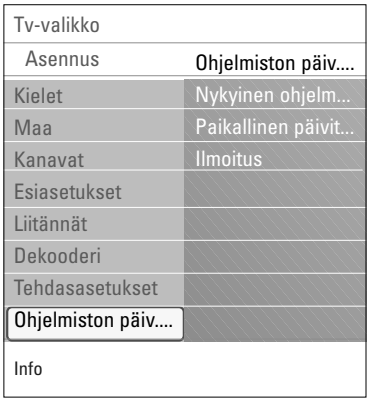

## **Manuaalinen ohjelmiston päivitys**

Manuaalisessa ohjelmiston päivityksessä kopioi "autorun.upg" tiedosto hakemistoon, jonka nimi on "Upgrades" ja joka sijaitsee USB siirrettävän muistin juurihakemistossa.Voit halutessasi nimetä tiedoston uudelleen, mutta säilytä kuitenkin .upg tarkenne.

- 1. Aseta paikalleen siirrettävä muisti, johon on ladattu ohjelmistopäivitys.
- 2. Valitse **Ohjelmiston päivitys** Asennus-valikossa. Siirry kohtaan Paikalliset päivitykset.Televisio näyttää luettelon kaikista siirrettävässä USB-muistissa olevista ohjelmistoista ja valittujen päivitysversioiden tiedot.
- 3. Valitse oikea päivitysversio ja aloita päivitys painamalla punaista väripainiketta.Televisio käynnistyy ja siirtyy automaattisesti päivitystilaan. Muutaman sekunnin kuluttua ruudulla näkyy päivityksen tila.

**Varoitus**: Jos yrität päivittää ohjelmistoversiota, joka on sama tai vanhempi kuin nykyinen versio, ohjelma pyytää sinua vahvistamaan tämän.Vanhempaan ohjelmistoon kannattaa siirtyä vain, jos se on todella tarpeen.

4. Kun ohjelmiston päivitys on valmis, irrota siirrettävä USBmuisti ja käynnistä televisio uudelleen painamalla sen kyljessä olevaa virtakytkintä (<sup>J</sup>). Televisio ja uusi ohjelmisto käynnistyvät.

## **Liite 2 - Philips taulu-TV:n diaesitys taustamusiikin kanssa**

#### <span id="page-48-0"></span>**Huomautuksia**:

- Tämän käyttöoppaan viimeisin versio löytyy Philipsin tukisivustosta (www.philips.com/support). Löydät tämän käyttöoppaan ja siihen liittyvät tiedostot televisiosi tyyppinumeron avulla.
- Philips ei vastaa tämän käyttöoppaan sisältöön liittyvistä ongelmista. Philipsille ilmoitetut virheet mukautetaan ja julkaistaan Philipsin tukisivustossa mahdollisimman pian.

#### **Johdanto**

Tässä käyttöoppaassa kerrotaan, miten luodaan Philips-diaesitys taustaäänen kanssa.Tässä asiakirjassa annetut ohjeet on tarkoitettu television tekniikkaa ja ohjelmistoja tunteville käyttäjille. Aloita diaesitys avaamalla diaesitystiedosto television Multimediaselaimessa.

- 1. Paina kauko-ohjaimen **MENU/BROWSE**-painiketta sen jälkeen, kun olet asettanut USB-laitteen paikalleen ja kytkenyt televisioon virran.
- 2. Siirry siirrettävään muistiin ja etsi tallentamasi diaesitystiedosto (.alb).
- 3. Valitse diaesitystiedosto ja aloita diaesitys painamalla OK-painiketta.
- 4. Lopeta diaesitys painamalla **E**-painiketta.

#### **Yleiset säännöt**

- Diaesitystiedosto luodaan yksinkertaisen ASCII XML -rakenteen avulla ja sitä muokataan yksinkertaisilla työkaluilla.
- Kaikki verkkoviittaukset on annettava yleisenä osoitteena.
- Siirrettävän muistin sisällöllä ei ole yleistä osoitetta, joten siihen ei voi viitata diaesityksestä, ellei kyseistä osoitetta ole tallennettu siirrettävään muistiin.
- Jotta siirrettävyys säilyisi, siirrettävään muistiin tallennetun diaesityksen tulisi viitata VAIN saman siirrettävän muistin sisältöön. Viittaukset yleisiin osoitteisiin eivät välttämättä toimi, jos siirrettävää muistia käytetään CE-laitteessa, jota ei ole liitetty verkkoon. Muistin käyttäminen ilman verkkoa ei ole kielletty, mutta suosittelemme kuitenkin verkon käyttämistä.
- on suositeltavaa, että URL-viittaus siirrettävän muistin sisältöön perustuu suhteelliseen polkuun, joka alkaa hakemistosta, johon diaesitys on tallennettu. Tämä polku sisältää sisäisen muistilaitteen tai aseman nimen.

Absoluuttinen polku sisältöön on myös tuettu.

- suhteellinen polku: pictures\test1.jpg, tamper.jpg, ..\new\bird.jpg, …
- absoluuttinen polku: USB1:\pictures1\foo\_bar.jpg, C:\f1.jpg, \organization .jpg, …

#### **Yleisformaatti**

Alla olevaa formaattia ja rakennetta käytetään luotaessa diaesitystiedostoa (yksinkertainen ascii teksti), jonka pääte on .alb (.ALB). Esimerkki: slshow1.alb, summer\_holiday\_2004.ALB, test.alb, … Tekstitiedoston luomisessa on käytettävä seuraavaa rakennetta:

```
<?xml version="1,0" encoding="ISO-885h9-1" ?> 
<philips-slideshow version="1.0" >
  <title>Diaesityksen otsikko</title>
  <audio>audio_url</audio>
  <slide-duration>30</slide-duration>
  <slides>
    <slide>slide_1_url</slide> 
    <slide>slide_2_url</slide> 
    <slide>slide_3_url</slide> 
    <slide>slide_4_url</slide> 
    <slide>slide_5_url</slide> 
    <slide>slide_6_url</slide> 
    ... 
    <slide>slide_N-1_url</slide> 
    <slide>slide_N_url</slide> 
  </slides>
</philips-slideshow>
```
NIN

## **Tuetut XML-tunnisteet**

Seuraavassa taulukossa on XML-rakenteen kuvaus.

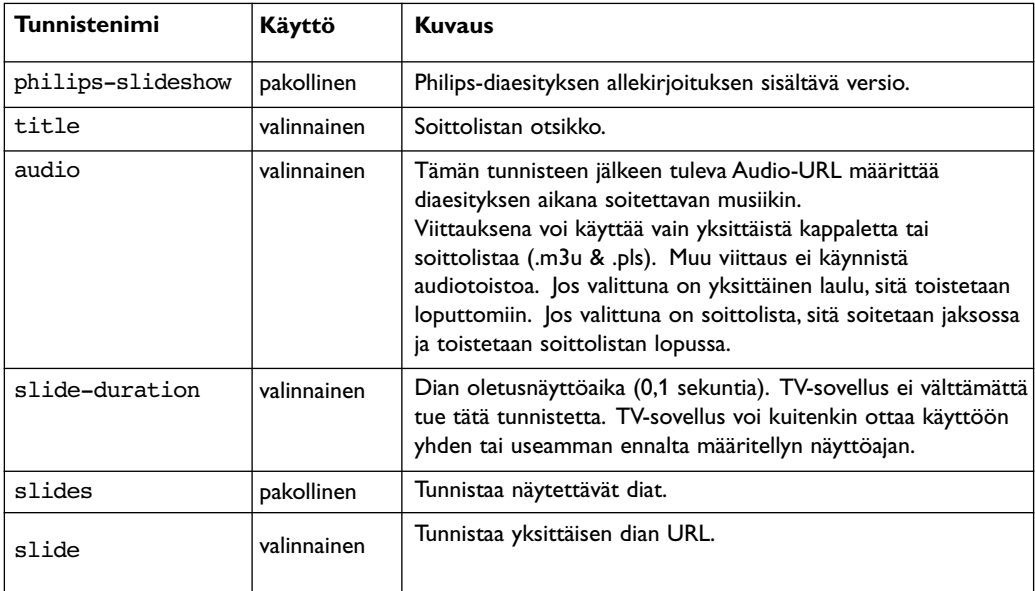

## <span id="page-50-0"></span>**Liite 3 - Philips TV: digitaalikamera ja USB-liitäntään kytkettävät laitteet FI**

#### **Huomautuksia**:

- Tämän käyttöoppaan viimeisin versio löytyy Philipsin tukisivustosta (www.philips.com/support).
- Television ohjelmiston voi päivittää. Jos laitteen käytössä ilmenee ongelmia, tarkista ensin, onko televisioosi asennettu viimeisin ohjelmisto. Viimeisin ohjelmisto ja sen ohjeet löytyvät Philipsin tukisivustosta. Löydät tämän käyttöoppaan ja siihen liittyvät tiedostot televisiosi tyyppinumeron avulla.
- Philips ei vastaa mistään virheistä tämän asiakirjan sisällön suhteen eikä tämän asiakirjan sisällön käytön tuloksena syntyneistä ongelmista. Philipsille ilmoitetut virheet mukautetaan ja julkaistaan Philipsin tukisivustossa mahdollisimman pian.

#### **Digitaalikameraan liittyvät asiat**

Ellei USB-liitäntä digitaalikameran ja TV:n välillä toimi, kokeile alla olevia ohjeita ongelman ratkaisemiseksi.

- Tarkista, että digitaalikameraasi on kytketty virta ja varmista, että kamerasi kokoonpano on oikea (katso lisätietoja digitaalikamerasi ohjekirjasta).
- Joissakin digitaalikameroissa USB-liitännän voi kytkeä pois käytöstä. Tarkista, että USB-liitäntä on kytketty päälle, ennen kuin liität sen televisioon.
- Jos sinulla on digitaalikamera, jossa on vain sisäinen muisti (ei erillismuistia), voit yrittää kopioida sisällön manuaalisesti USB-muistilaitteeseen tietokoneen avulla.
- Joissakin digitaalikameroissa voi siirtyä seuraavien asetusten välillä: PTP (Picture Transfer Protocol) -protokolla, PC Link ja USB-massamuisti. Varmista että valitset digitaalikamerassasi joko USBmassamuistin tai PC Drive -vaihtoehdon.
- Jos kamerasi tukee eri käyttöliittymiä, kokeile niitä yksitellen tai ota yhteys kameran jälleenmyyjään, jotta löydät oikean asetuksen.

### **USB-muistilaitteeseen liittyvät asiat**

- Television USB-liittimeen liitettävien laitteiden on oltava yhteensopivia "Mass Storage Class" spesifikaation kanssa. Ellei laitteesi (digitaalikamera, MP3 soitin, siirrettävä kiintolevy, …) ole yhteensopiva "Mass Storage Class"-spesifikaation kanssa, television selain ei tunnista sitä.
- Seuraavia "Mass Storage Class"-spesifikaation mukaisia ala-asetuksia tuetaan: Television käyttöönoton perustana on Universal Serial Bus Mass Storage Class Specification Overview (v1.2, 23.6.2003) mukaan lukien kaikki asiakirjat, joihin kyseisessä asiakirjassa viitataan. Asiakirja löytyy USB standardisoinnin verkkosivulta (www.usb.org). Täysi tuki: USB Mass Storage Class Bulk - Only Transport (bInterfaceProtocol = 50h).

Täysi tuki: SubClass Code = 05h; SFF-8070i spec.

Täysi tuki: SubClass Code = 06h; SCSI läpinäkyvä komentosarja.

- Suuret USB-muistilaitteet: tiedostojen löytäminen sisältöselaimella saattaa kestää kauan.
- Siirrettävä USB-kiintolevy: kiintolevyn suuren virrankulutuksen vuoksi on suositeltavaa käyttää siirrettävän kiintolevyn ulkopuolista virtalähdettä, jotta laite toimisi oikein kaikissa olosuhteissa.

### **Digitaaliseen sisältöön liittyvät asiat**

- Vain FAT (DOS) formatoitu (initialisoitu) kannettava muisti on tuettu.Virheet tässä formatoinnissa voivat saada aikaan sisällön, jota ei voi lukea. Jos sellaisia vikoja ilmenee, yritä formatoida kortti uudelleen. Muista, että kortin formatointi poistaa myös täysin sen sisällön (kuvat, musiikki, …).
- Minkään multimedia-tiedoston maksimi koko ei saa ylittää 4 Gigatavua.
- Älä käytä pistettä "." kansion nimessä.
- Jos videovirrat tukevat monia audiokaistoja, ensimmäinen audiokaista valitaan automaattisesti, toisia audiokaistoja ei voi valita.
- Ulkoiset alaotsikkotiedostot (esim. DivX.srt alaotsikkotiedostot) eivät ole tuettuja.

<span id="page-51-0"></span>**HDMI** liitännän avulla voit käyttää seuraavia TV- ja monitorinäyttötiloja:

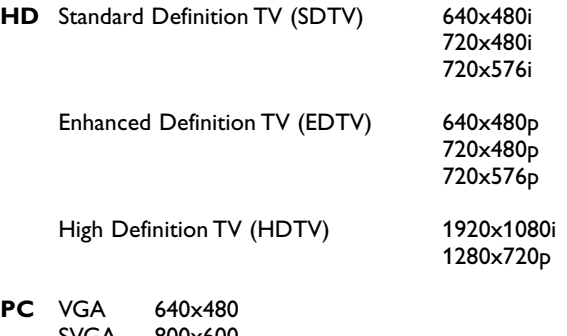

- SVGA 800x600<br>XGA 1024x768 1024x768
- Tarvittaessa voit säätää kuvan paikan ruudun keskelle nuolipainikkeilla.
- **HDMI**-liitäntään liitetyn oheislaitteen digitaalinen audiolähtö (Digital Audio In) mykistetään, jos kopiosuojattua PCM-äänisignaalia ei voi oikeudellisista syistä toistaa.
- Televisiosi tukee HDCP-ominaisuutta (High-bandwidth Digital Content Protection).Tämä järjestelmä suojaa HDMI:n kautta lähetettävää DVD-sisältöä kopioinnilta. Se suojaa digitaalisen yhteyden videolähteen (esimerkiksi DVD tai tietokone) ja television välillä. Sisältö salataan lähdelaitteessa luvattomien kopioinnin estämiseksi.
- Ominaisuus toimii oikein vain HDMI-yhteensopivien laitteiden kanssa. Kaapelin pituuden tulisi olla korkeintaan 5 m.
- Eri valmistajien digitaalisilla oheislaitteilla voi olla poikkeavat lähtöstandardit, jotka voivat aiheuttaa vaikeuksia television näytöllä.
- Jos HDMI-laitteen signaali ei näy, katkaise HDMI-laitteen virta ja kytke se uudelleen. Saat parhaan kuvan DVD-laitteelle Blu-Ray-laitteelle tai HD-multimediasovittimelle, kun kytket ne korkeimpaan tuettuun näyttötilaan.

## **Hakemisto**

<span id="page-52-0"></span>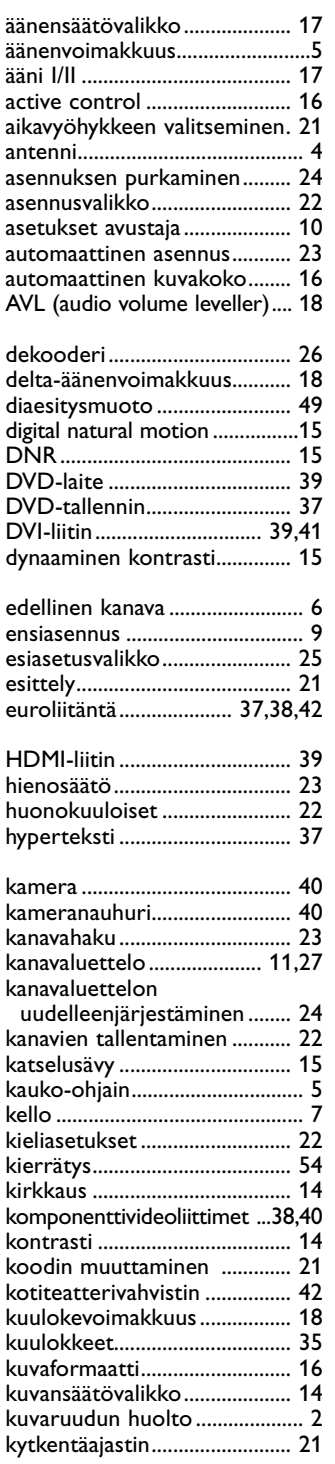

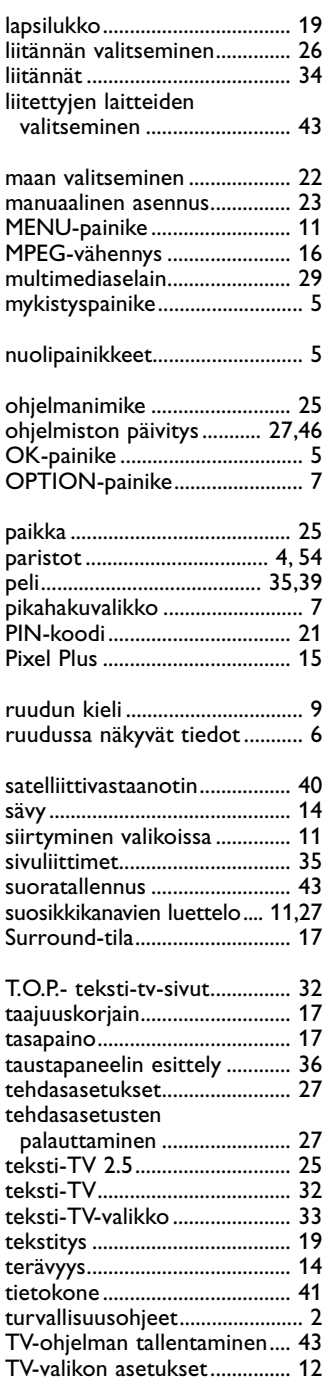

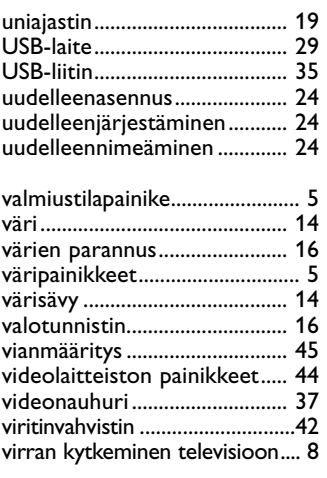

 $\begin{array}{c} \begin{array}{c} \end{array} \end{array}$ 

 $\blacksquare$ 

 $\blacktriangleright$ 

### <span id="page-53-0"></span>**Kierrätys**

 $\overline{\mathbb{G}\mathbb{P}}$  Tämän tuotteen pakkaus on tarkoitettu kierrätettäväksi. Lisätietoja tuotteen asianmukaisesta hävittämisestä saat paikallisilta viranomaisilta.

## **Vanhan tuotteen hävittäminen**

Tuote on suunniteltu ja valmistettu laadukkaista materiaaleista ja osista, jotka voidaan kierrättää ja käyttää uudelleen.

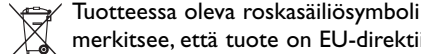

merkitsee, että tuote on EU-direktiivin 2002/96/EC mukainen.

Tutustu paikalliseen sähkö- ja

elektoniikkalaitteiden keräysjärjestelmään.Toimi paikallisten sääntöjen mukaan äläkä hävitä vanhoja tuotteita talousjätteiden mukana.

Hävittämällä vanhan tuotteen oikein voit ehkäistä mahdollisia ympäristö- ja henkilöhaittoja.

### **Paristojen hävittäminen**

Laitteen mukana toimitettavat paristot eivät sisällä elohopeaa eivätkä kadmiumia. Noudata vanhojen paristojen hävittämisestä annettuja paikallisia ohjeita.

## **Tuotetiedot**

- Televisio kuluttaa energiaa valmiustilassa. Energiankulutus saastuttaa ilmaa ja vesistöjä. Valmiustilassa virrankulutus on erittäin alhainen.
- Tekniset tiedot: tutustu tuotteen esitteeseen osoitteessa www. philips. com/support.
- Lisätietoja voit saat soittamalla maakohtaiseen asiakastukeen.
- Tarvittavat puhelinnumerot ja osoitteet on ilmoitettu takuukirjasessa.

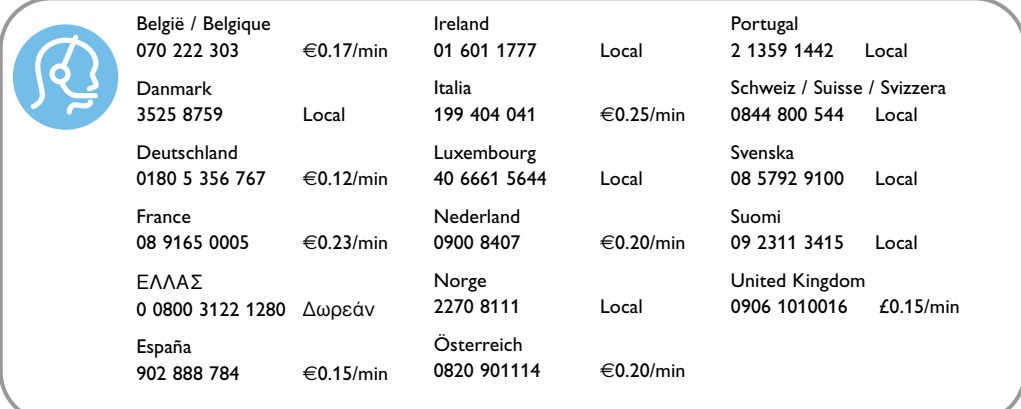